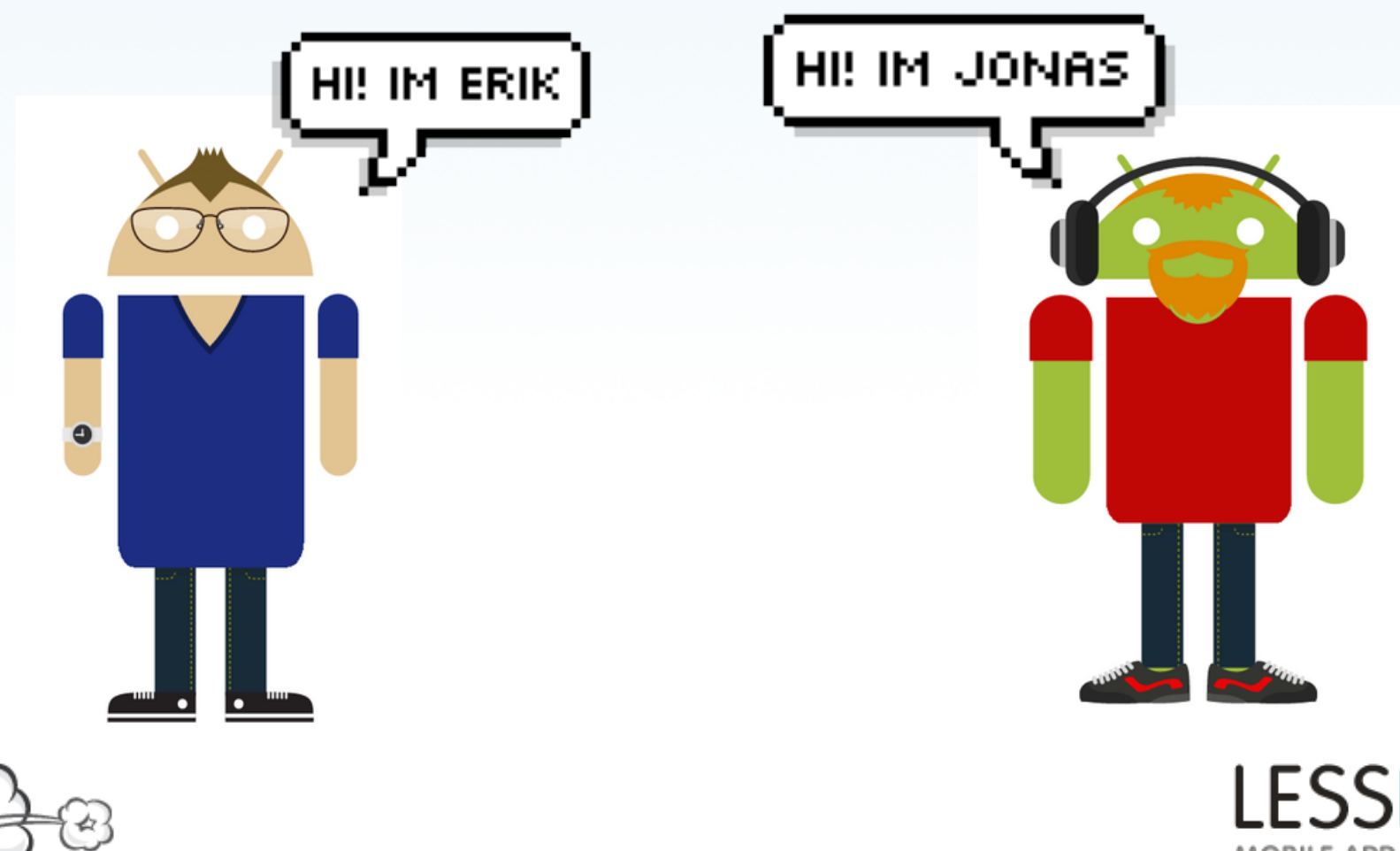

**LESSPAINFUL** MOBILE APP TESTING

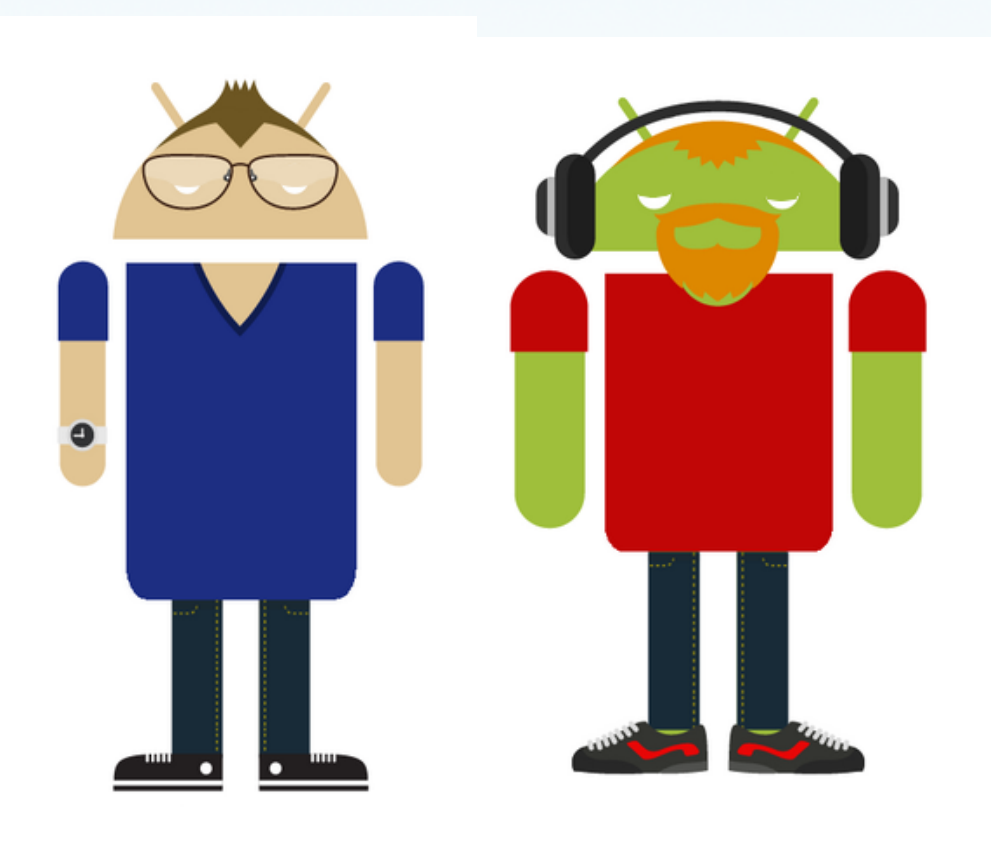

**LESSPAINFUL** MOBILE APP TESTING

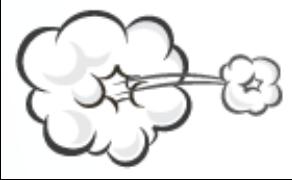

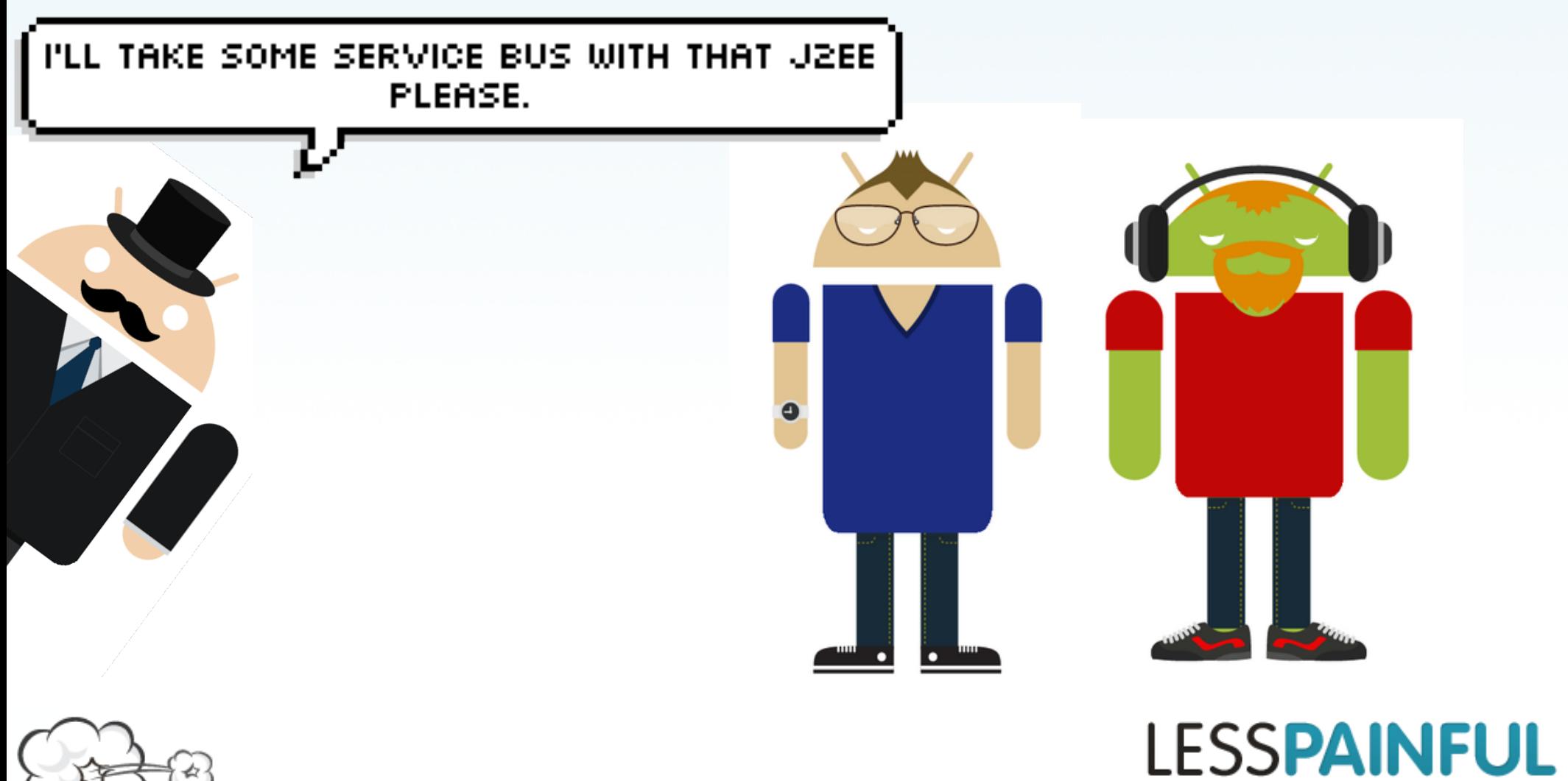

MOBILE APP TESTING

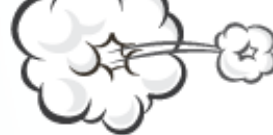

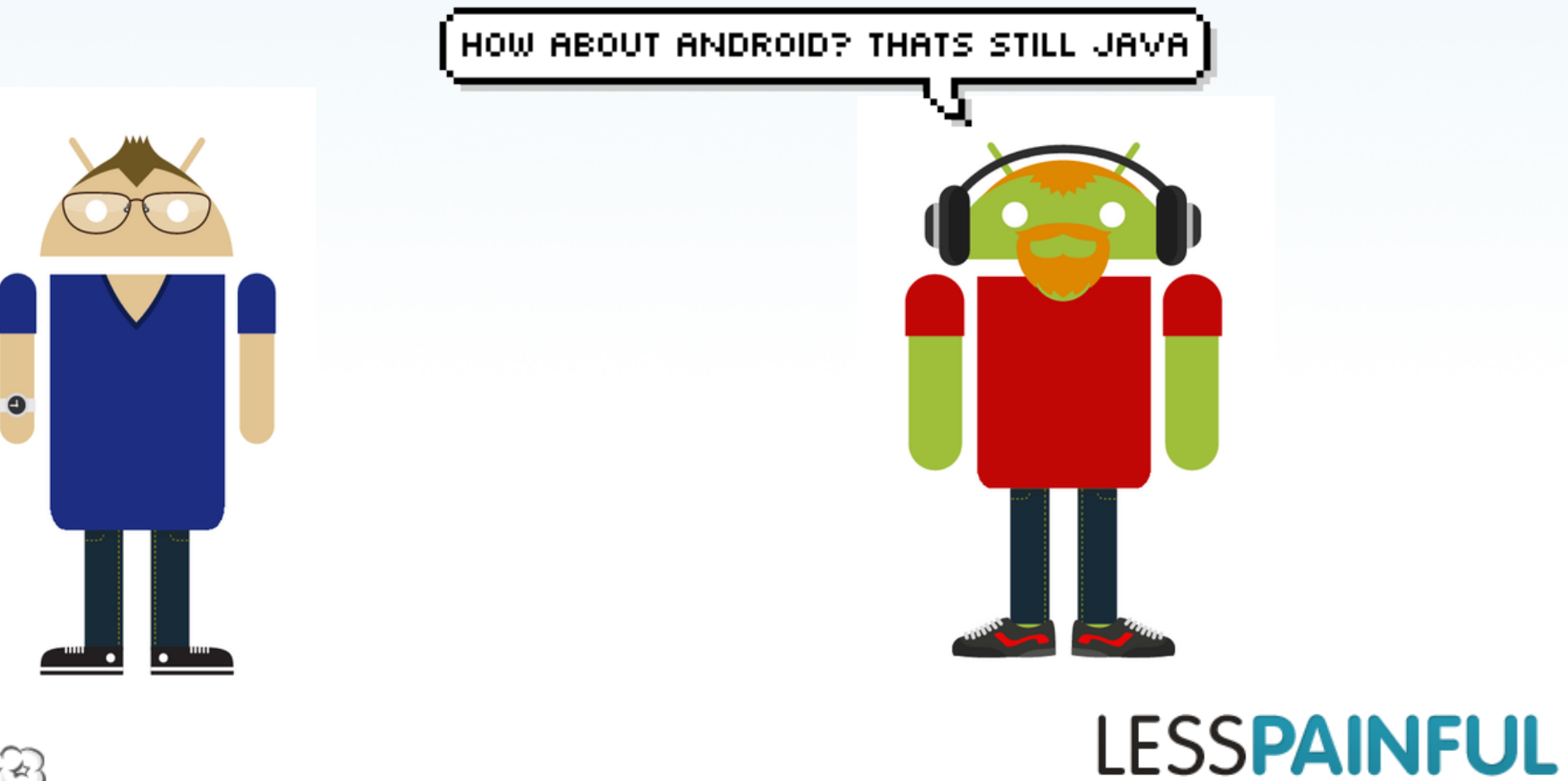

MOBILE APP TESTING

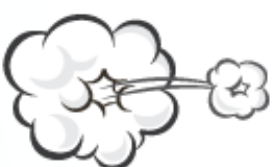

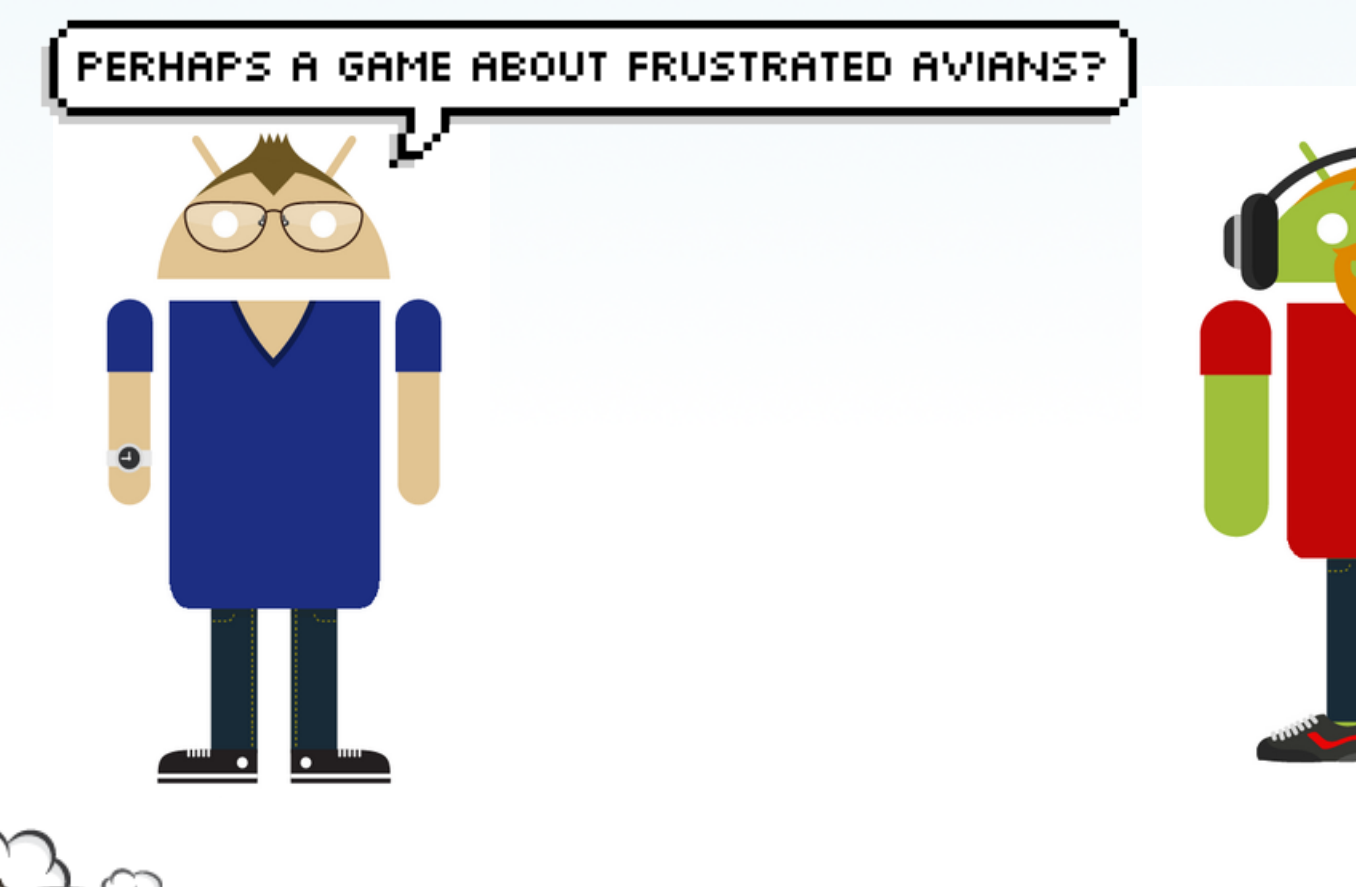

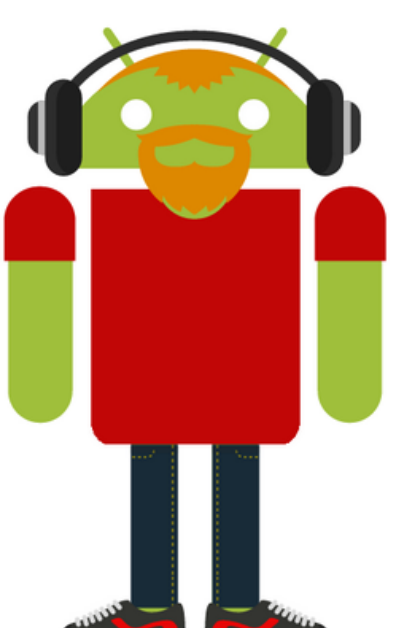

**LESSPAINFUL** MOBILE APP TESTING

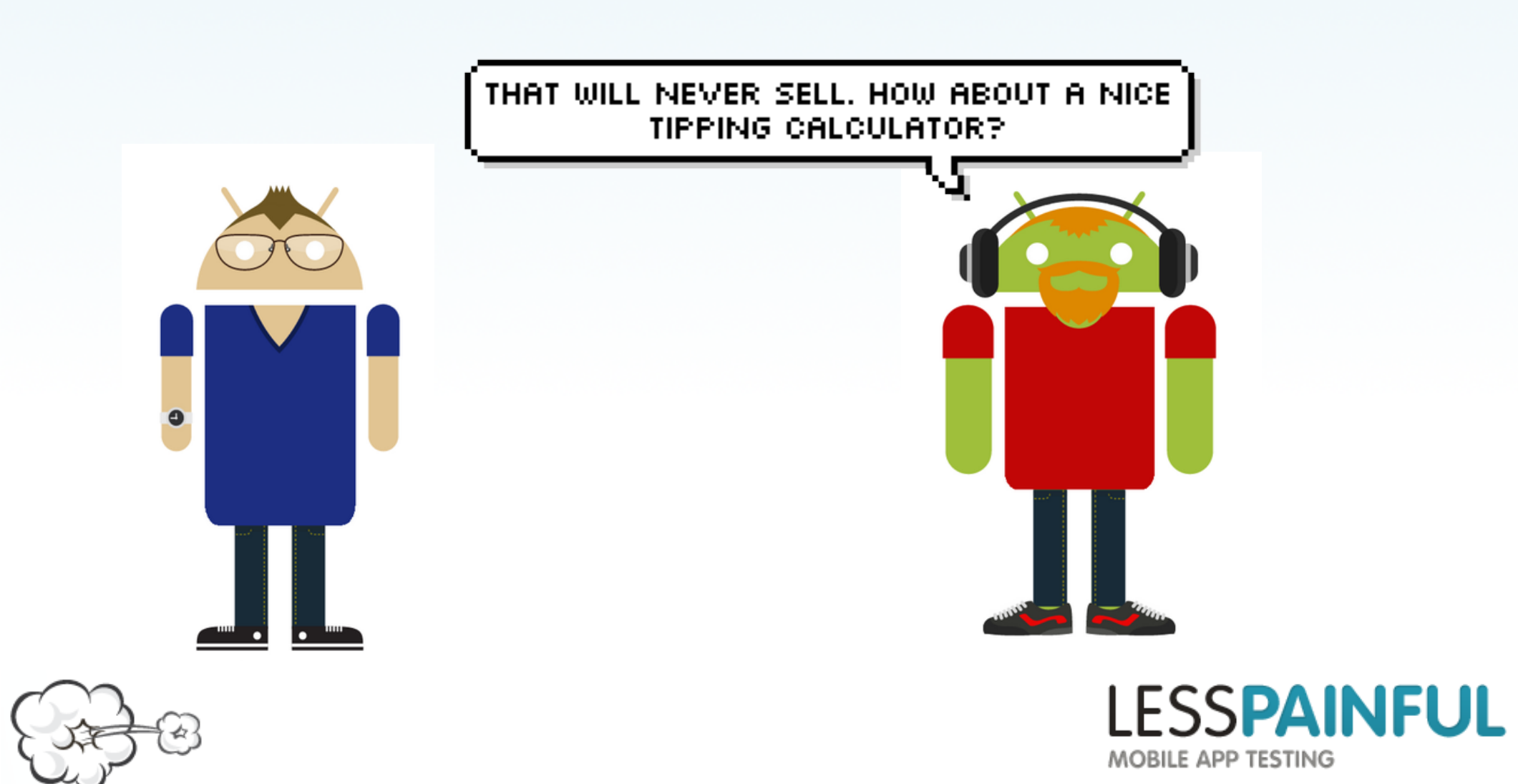

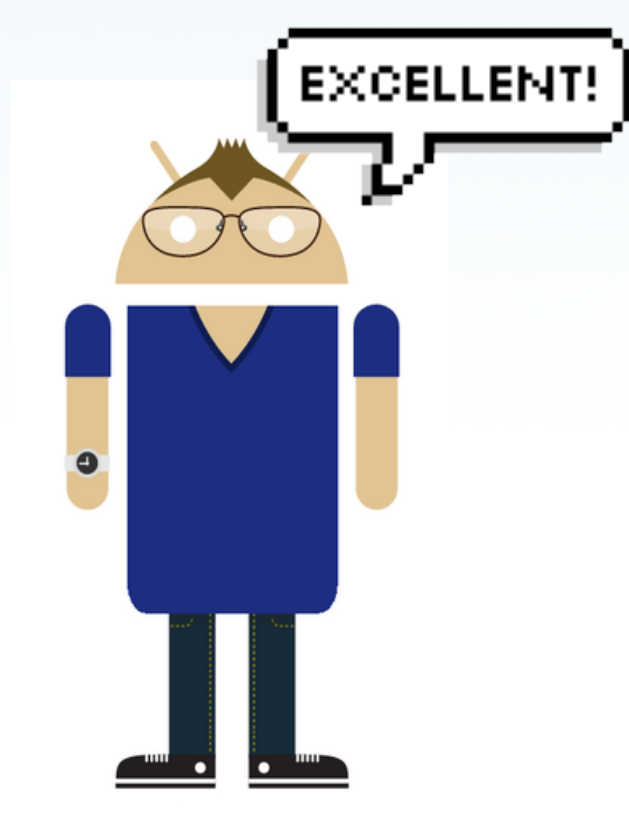

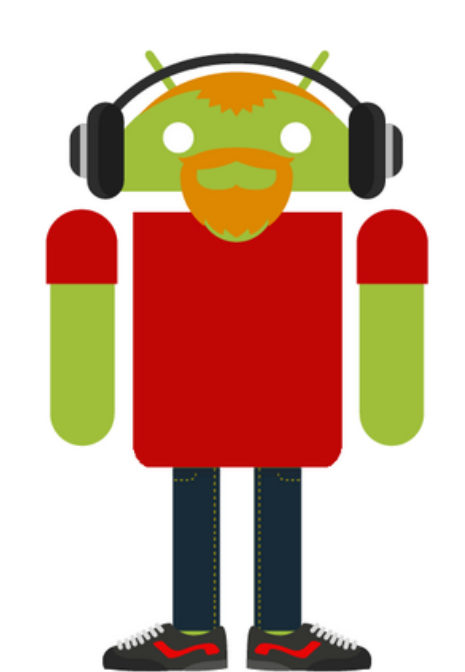

**LESSPAINFUL** MOBILE APP TESTING

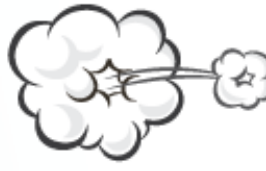

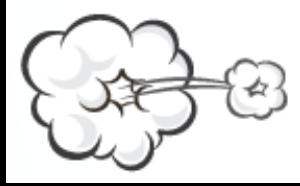

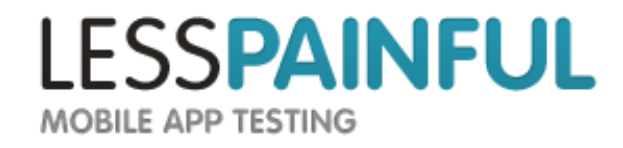

• To get less bugs

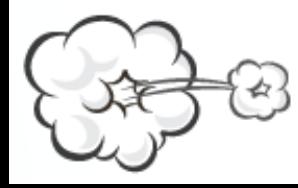

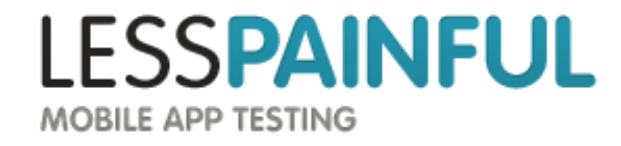

- To get less bugs
- To get fast feedback part of CI

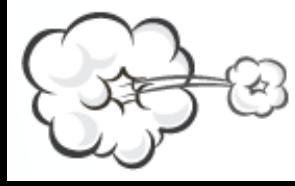

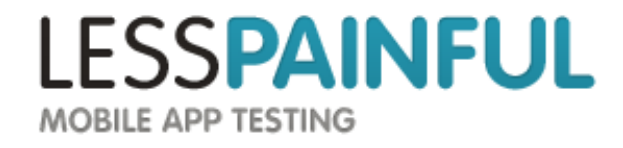

- To get less bugs
- To get fast feedback part of CI
- To get consistency

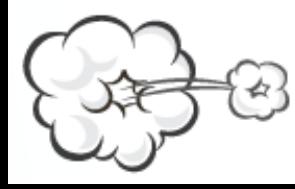

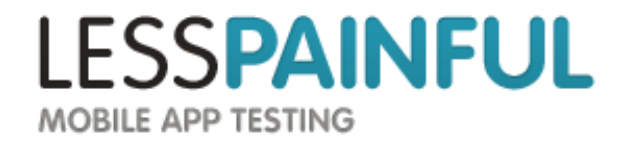

- To get less bugs
- To get fast feedback part of CI
- To get consistency
- Because manual testing is mind-numbing

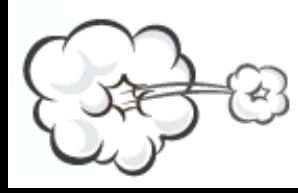

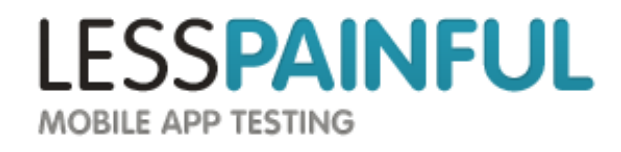

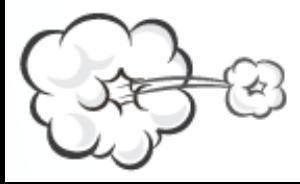

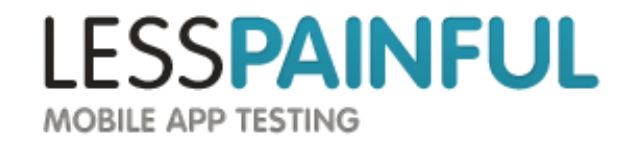

 Test projects Eclipse

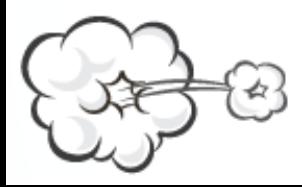

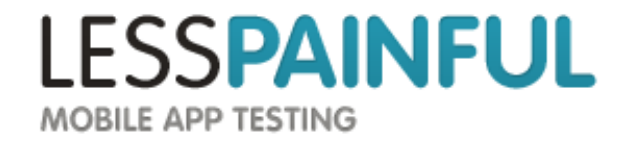

 Test projects Eclipse android create test-project

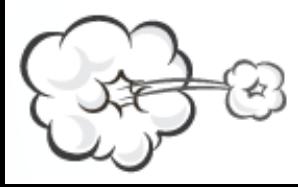

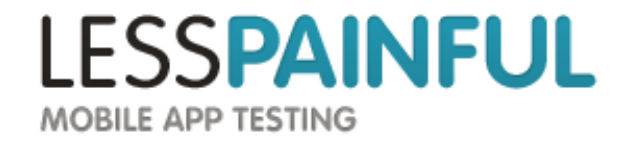

 Test projects Eclipse android create test-project Tests one specific app

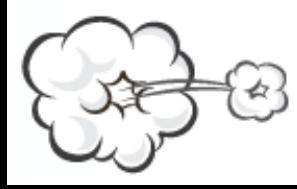

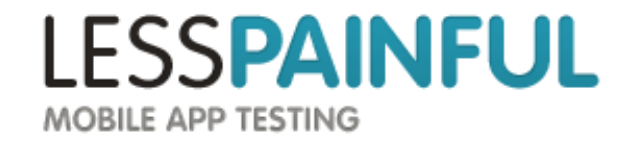

 Test projects Eclipse

 android create test-project Tests one specific app

Instrumentation / InstrumentationTestRunner

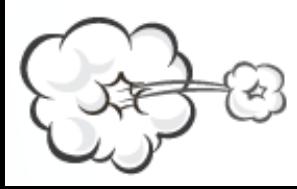

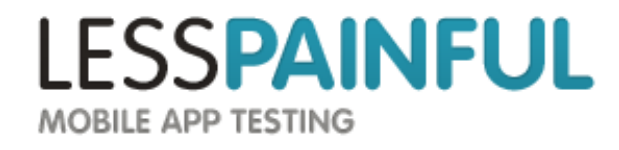

 Test projects **Eclipse**  android create test-project Tests one specific app

Instrumentation / InstrumentationTestRunner

 TestCase classes Based on JUnit**3**

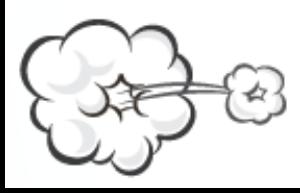

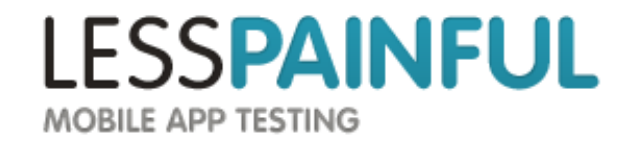

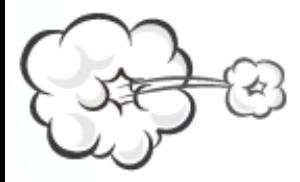

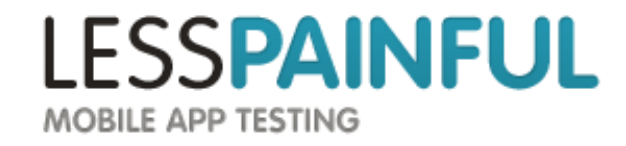

ActivityUnitTestCase

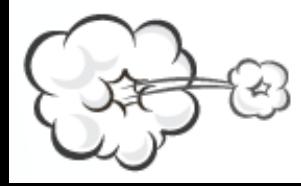

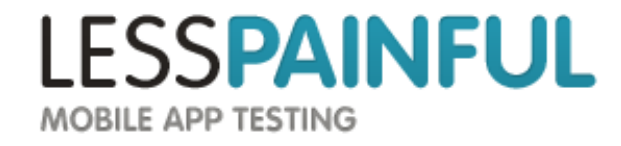

ActivityUnitTestCase

 Allows system mocks setActivityContext setApplication

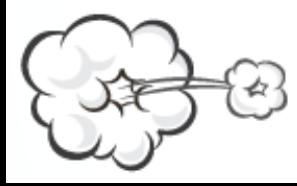

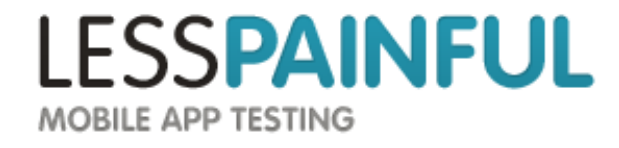

ActivityUnitTestCase

 Allows system mocks setActivityContext setApplication

 Activity isolated from the system So no:

> startActivity isTaskRoot

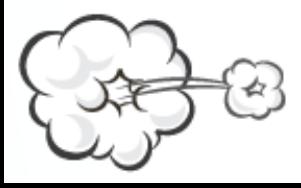

...

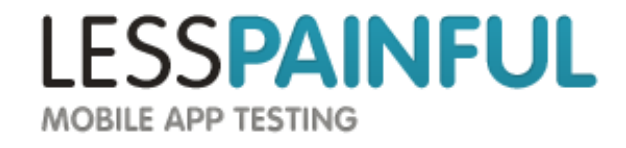

ActivityUnitTestCase

 Allows system mocks setActivityContext setApplication

 Activity isolated from the system So no: startActivity

isTaskRoot

Could be useful for testing lifecycle events

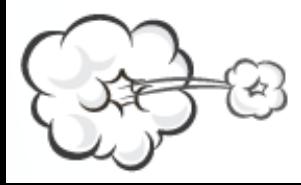

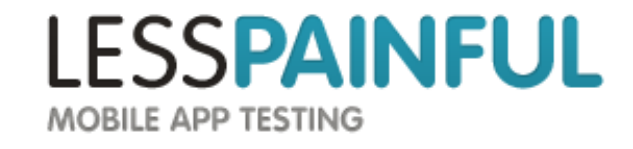

ActivityInstrumentationTestCase2

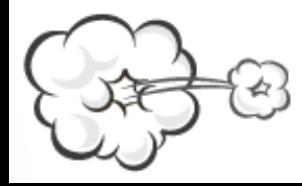

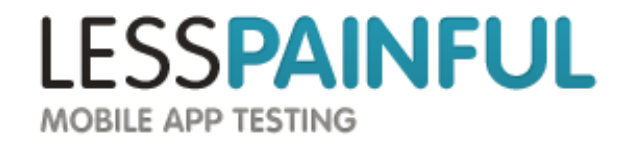

ActivityInstrumentationTestCase2

For integtration/system testing

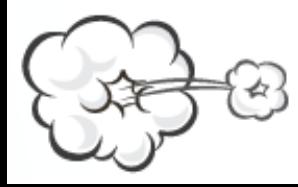

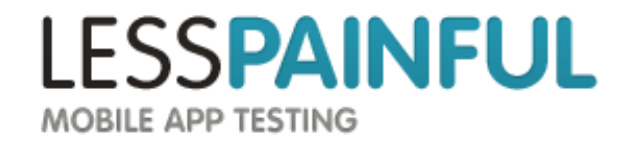

ActivityInstrumentationTestCase2

For integtration/system testing

No system mocks

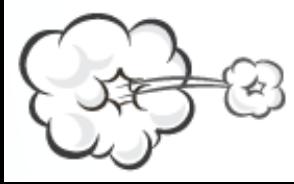

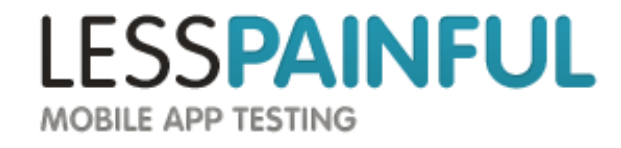

ActivityInstrumentationTestCase2

For integtration/system testing

No system mocks

Not isolated from system

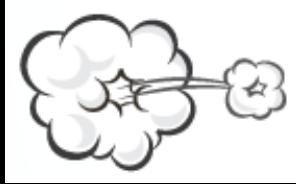

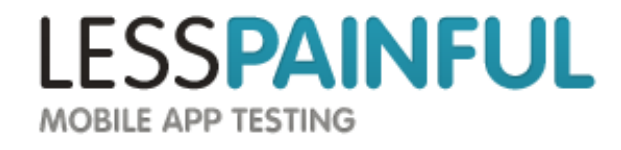

System/Integration tests

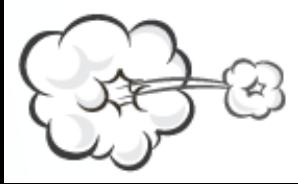

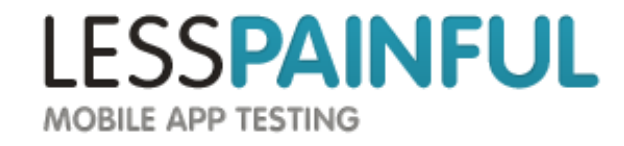

System/Integration tests... great!

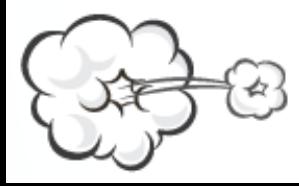

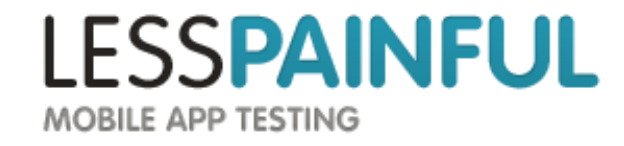

System/Integration tests... great!

...but slow!

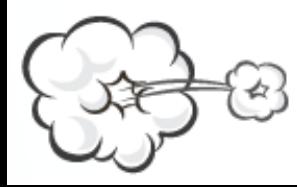

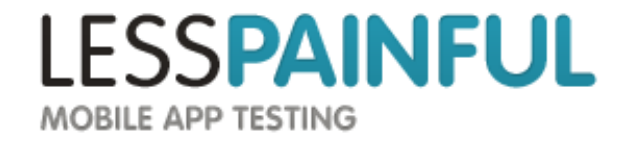

System/Integration tests... great!

...but slow!

So Unit test what you can.

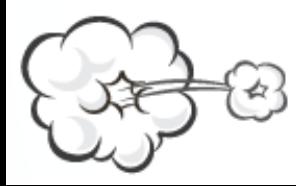

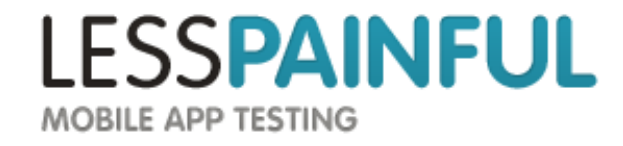

# A test

Enter username Enter password Press login Verify greeting "Welcome!"

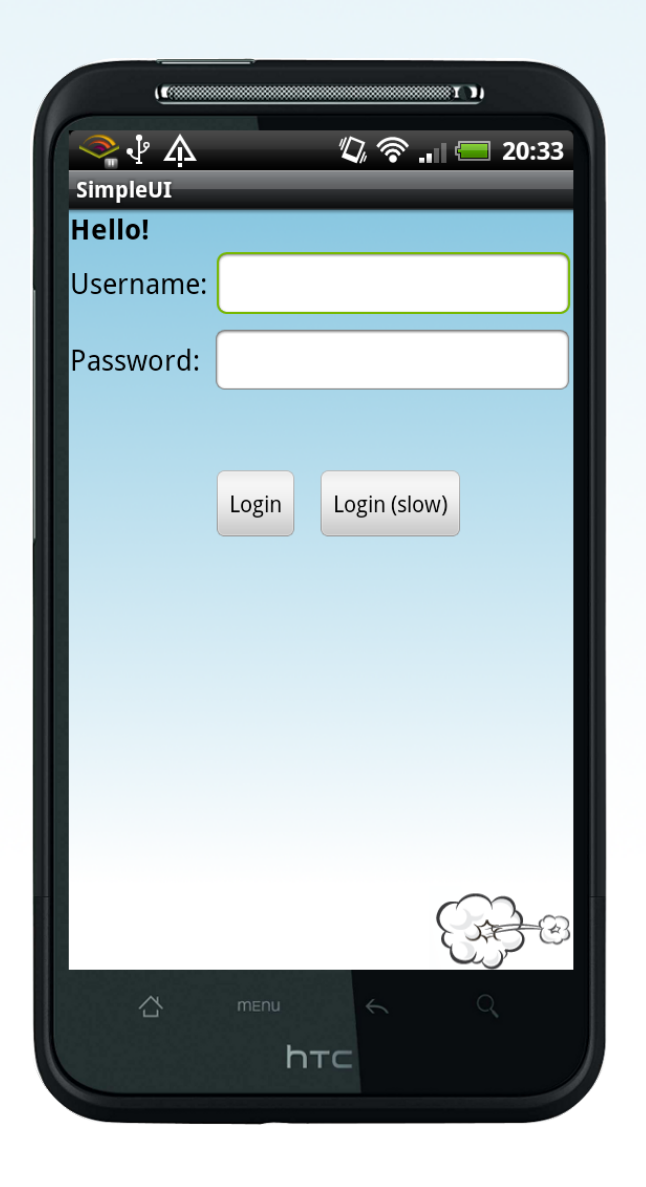

**LESSPAINFUL MOBILE APP TESTING** 

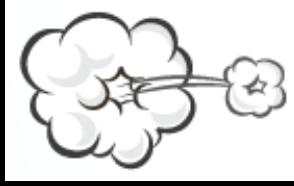

//Enter username EditText username = (EditText) activity.findViewById(com.lesspainful.simpleui.R.id.username edittext); TouchUtils.tapView(this, username): instrumentation.sendStringSync("Erik Mejer Hansen");

#### //Enter password

EditText password = (EditText) activity.findViewById(com.lesspainful.simpleui.R.id.password edittext); TouchUtils.tapView(this, password); instrumentation.sendStringSync("password");

#### //Click login button

Button loginButton = (Button) activity.findViewById(com.lesspainful.simpleui.R.id.login button); TouchUtils.tapView(this, loginButton);

#### //assert greeting text

TextView greetingText = (TextView) activity.findViewById(com.lesspainful.simpleui.R.id.greeting); assertEquals("Welcome!", greetingText.getText());

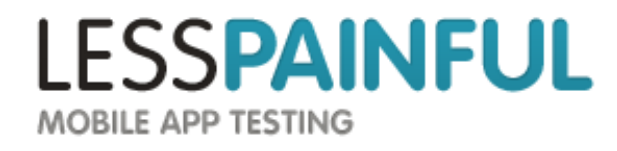

```
//Enter username
EditText username = (EditText) activity.findViewById(com.lesspainful.simpleui.R.id.username edittext);
TouchUtils.tapView(this, username);
instrumentation.sendStringSync("Erik Mejer Hansen");
```
#### //Enter password

EditText password = (EditText) activity.findViewById(com.lesspainful.simpleui.R.id.password edittext); TouchUtils.tapView(this, password); instrumentation.sendStringSync("password");

#### //Click login button

Button loginButton = (Button) activity.findViewById(com.lesspainful.simpleui.R.id.login button); TouchUtils.tapView(this, loginButton);

#### //assert greeting text

TextView greetingText = (TextView) activity.findViewById(com.lesspainful.simpleui.R.id.greeting); assertEquals("Welcome!", greetingText.getText());

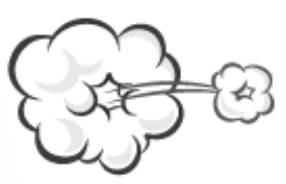

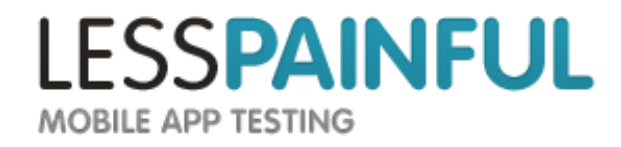

```
//Enter username
EditText username = (EditText) activity.findViewById(com.lesspainful.simpleui.R.id.username edittext);
TouchUtils.tapView(this, username);
instrumentation.sendStringSync("Erik Mejer Hansen");
```
#### //Enter password

```
EditText password = (EditText) activity.findViewById(com.lesspainful.simpleui.R.id.password edittext);
TouchUtils.tapView(this, password);
instrumentation.sendStringSync("password");
```
#### //Click login button

Button loginButton = (Button) activity.findViewById(com.lesspainful.simpleui.R.id.login button); TouchUtils.tapView(this, loginButton);

#### //assert greeting text

```
TextView greetingText = (TextView) activity.findViewById(com.lesspainful.simpleui.R.id.greeting);
assertEquals("Welcome!", greetingText.getText());
```
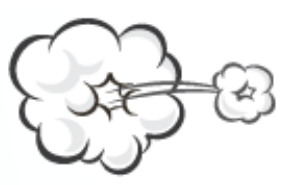

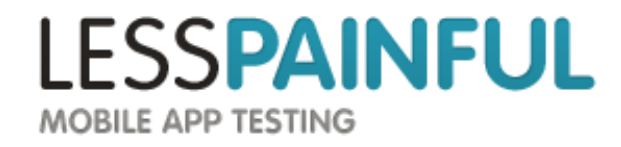

```
//Enter username
EditText username = (EditText) activity.findViewById(com.lesspainful.simpleui.R.id.username edittext);
TouchUtils.tapView(this, username):
instrumentation.sendStringSync("Erik Mejer Hansen");
```
#### //Enter password

EditText password = (EditText) activity.findViewById(com.lesspainful.simpleui.R.id.password edittext); TouchUtils.tapView(this, password); instrumentation.sendStringSync("password");

#### //Click login button Button loginButton = (Button) activity.findViewById(com.lesspainful.simpleui.R.id.login button);

TouchUtils.tapView(this, loginButton);

//assert greeting text TextView greetingText = (TextView) activity.findViewById(com.lesspainful.simpleui.R.id.greeting); assertEquals("Welcome!", greetingText.getText());

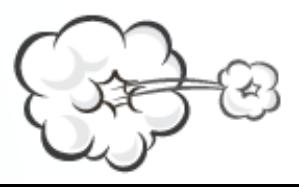

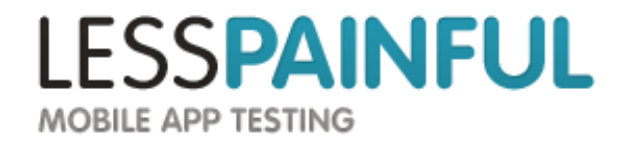
# What happens now?

```
Button login = (Button) findViewById(R.id. <i>login button</i>);
login.setOnClickListener(new OnClickListener() {
    @Override
    public void onClick(View paramView) {
        MainActivity.this.startActivity(new Intent(MainActivity.this, FooActivity.class));
    ł
\}:
```
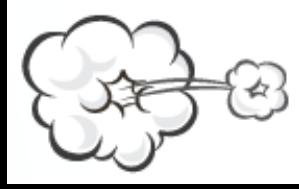

Y

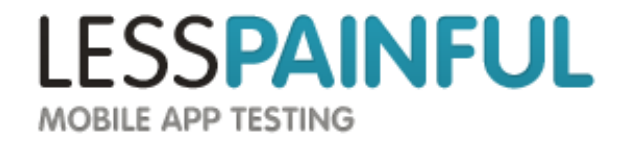

# What happens now?

```
Button login = (Button) findViewById(R.id. <i>login button</i>);
    login.setOnClickListener(new OnClickListener() {
        @Override
        public void onClick(View paramView) {
            MainActivity.this.startActivity(new Intent(MainActivity.this, FooActivity.class));
        ł
    \}:
Y
```
# No probem right?

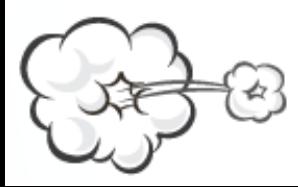

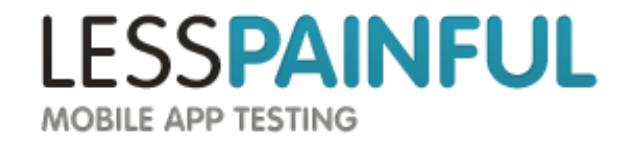

# What happens now?

```
Button login = (Button) findViewById(R.id. <i>login button</i>);
    login.setOnClickListener(new OnClickListener() {
        @Override
        public void onClick(View paramView) {
            MainActivity.this.startActivity(new Intent(MainActivity.this, FooActivity.class));
        ł
    \}:
Y
```
# No probem right?.... well....

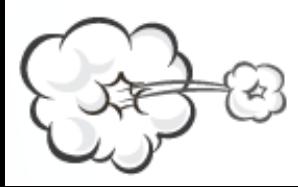

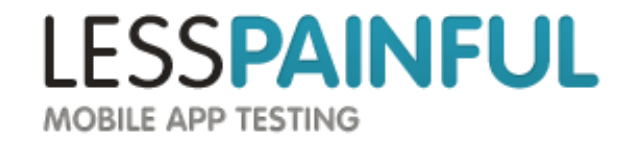

### **Testing across activities**

```
public void testLogin() {
```

```
Instrumentation.ActivityMonitor monitor = instrumentation.addMonitor(MainActivity.class.getName(), null, false);
//Start the first activity
```
//Do stuff

```
instrumentation.removeMonitor(monitor):
monitor = instrumentation.addMonitor(FooActivity.class.getName(), null, false);
```

```
//Click login button
Button loginButton = (Button) activity.findViewById(com.lesspainful.simpleui.R.id.login button);
TouchUtils.tapView(this, loginButton);
```

```
currentActivity = getInstrumentation().waitForMonitorWithTimeout(monitor, 5);
```

```
//Do stuff
//Rinse and Repeat
```
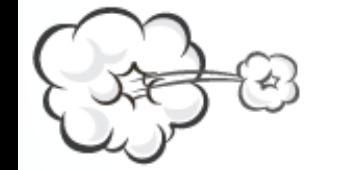

 $\mathcal{F}$ 

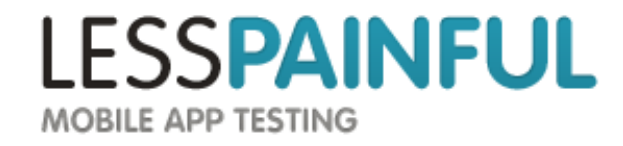

### **Testing across activities**

#### public void testLogin() {

Instrumentation.ActivityMonitor monitor = instrumentation.addMonitor(MainActivity.class.getName(), null, false); //Start the first activity

#### //Do stuff

```
instrumentation.removeMonitor(monitor):
monitor = instrumentation.addMonitor(FooActivity.class.getName(), null, false);
```

```
//Click login button
Button loginButton = (Button) activity.findViewById(com.lesspainful.simpleui.R.id.login button);
TouchUtils.tapView(this, loginButton);
```

```
currentActivity = getInstrumentation().waitForMonitorWithTimeout(monitor, 5);
```

```
//Do stuff
//Rinse and Repeat
```
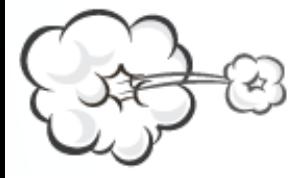

 $\mathcal{F}$ 

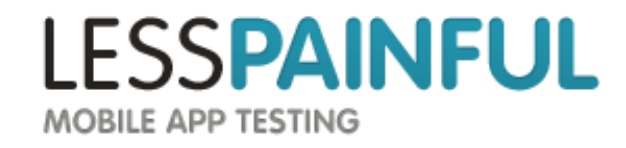

# Asserting the greeting

#### public void testLogin() {

Instrumentation.ActivityMonitor monitor = instrumentation.addMonitor(MainActivity.class.getName(), null, false);

#### //Enter username

EditText username = (EditText) activity.findViewById(com.lesspainful.simpleui.R.id.username edittext); TouchUtils.tapView(this, username); instrumentation.sendStringSync("Erik Mejer Hansen");

#### //Enter password

EditText password = (EditText) activity.findViewById(com.lesspainful.simpleui.R.id.password edittext); TouchUtils.tapView(this, password); instrumentation.sendStringSync("password");

#### //Prepare for Activity change

instrumentation.removeMonitor(monitor); monitor = instrumentation.addMonitor(FooActivity.class.getName(), null, false);

#### //Click login button Button loginButton = (Button) activity.findViewById(com.lesspainful.simpleui.R.id.login button); TouchUtils.tapView(this, loginButton);

//Wait for Actvity change currentActivity = getInstrumentation().waitForMonitorWithTimeout(monitor, 5);

#### //assert greeting text

TextView greetingText = (TextView) activity.findViewById(com.lesspainful.simpleui.R.id.greeting); assertEquals("Welcome!", greetingText.getText());

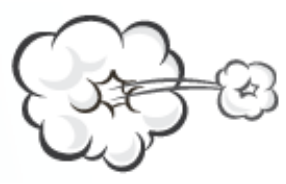

Y

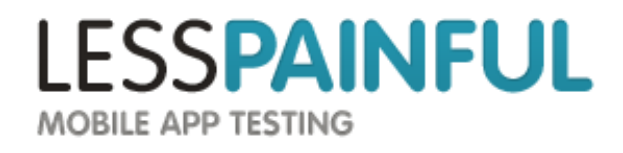

#### So...

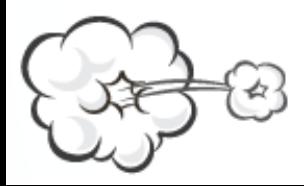

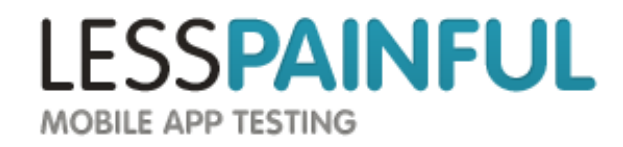

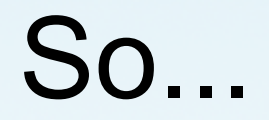

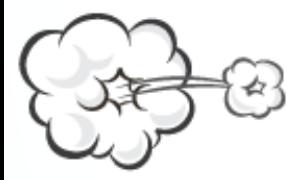

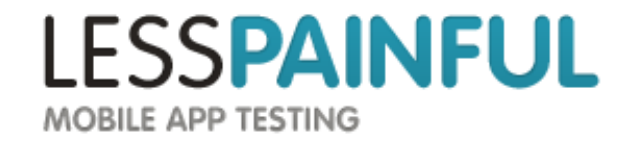

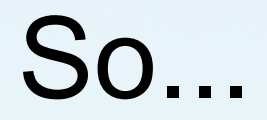

Test become very sensitive to changes in activity flow

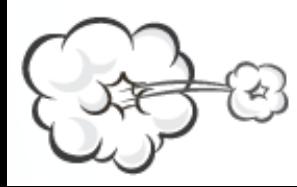

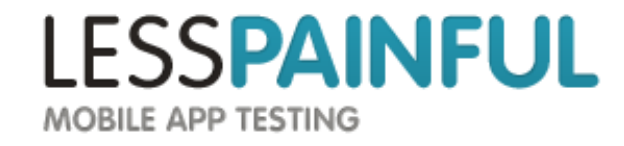

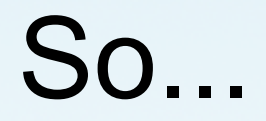

Test become very sensitive to changes in activity flow

### Wouldn't it be nice if you could just?

clickOnButton("Login") AssertTrue(**searchText**("Welcome!"))

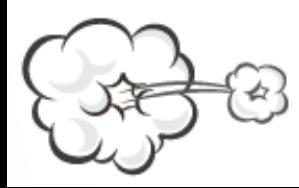

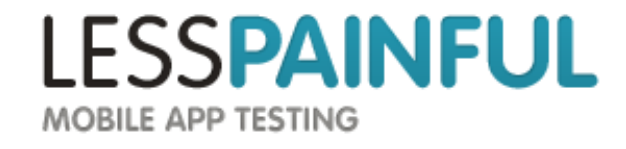

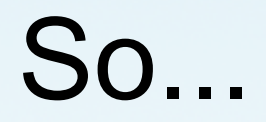

Test become very sensitive to changes in activity flow

### Wouldn't it be nice if you could just?

clickOnButton("Login") AssertTrue(**searchText**("Welcome"))

And not have to worry about Activities?

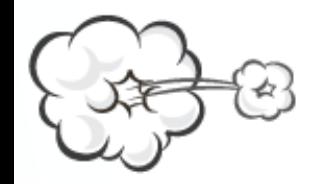

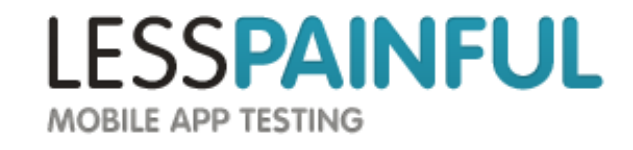

Created by Jayway (open source)

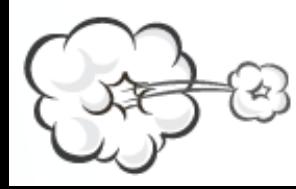

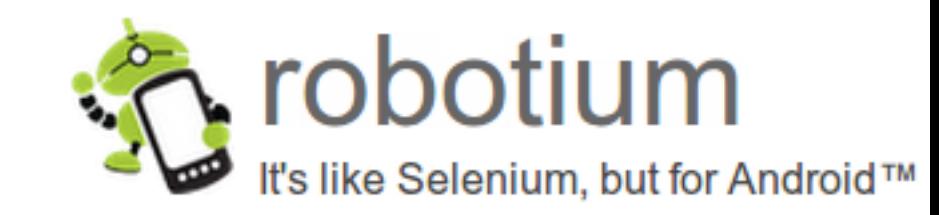

Created by Jayway (open source)

Keeps track of the current Activity

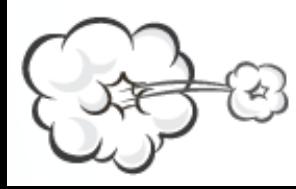

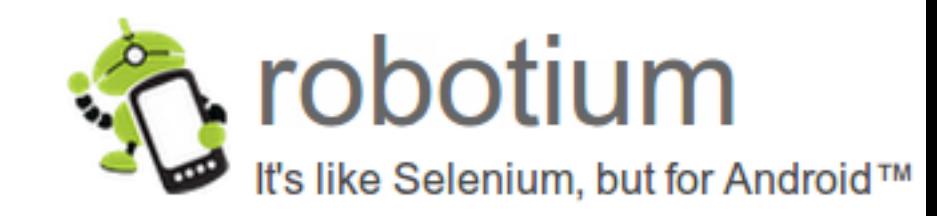

Created by Jayway (open source)

Keeps track of the current Activity

Provides a set of helper functionality

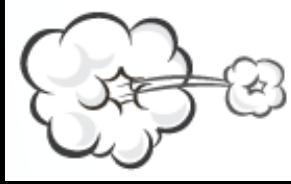

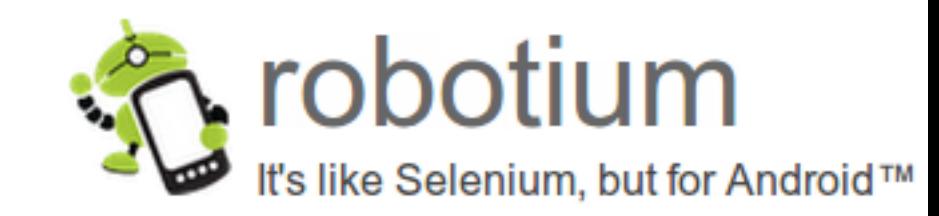

Created by Jayway (open source)

Keeps track of the current Activity

Provides a set of helper functionality searchText **searchButton** 

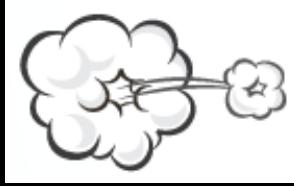

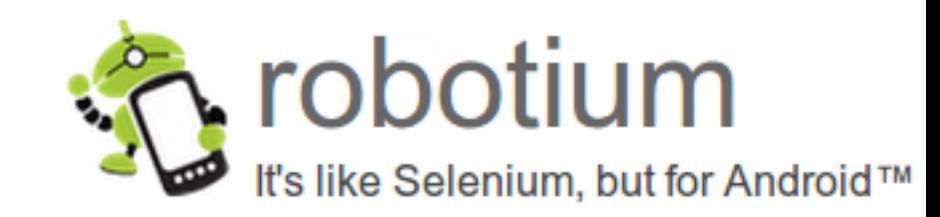

Created by Jayway (open source)

Keeps track of the current Activity

Provides a set of helper functionality searchText **searchButton**  clickOnButton pressMenuItem

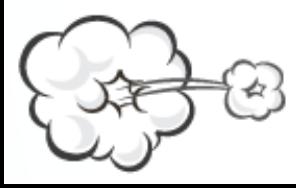

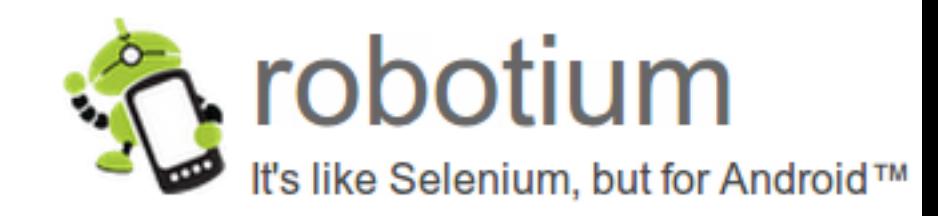

Created by Jayway (open source)

Keeps track of the current Activity

Provides a set of helper functionality searchText **searchButton**  clickOnButton pressMenuItem waitForText

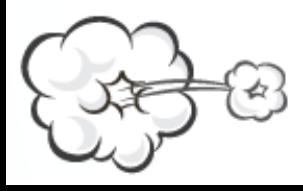

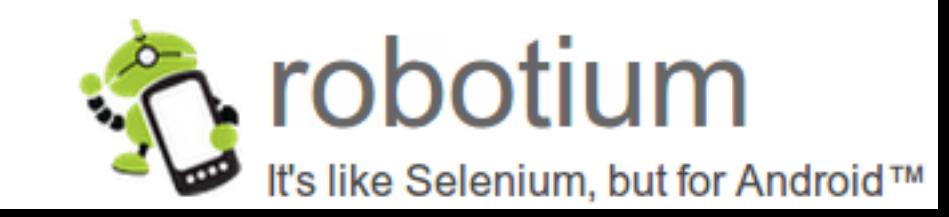

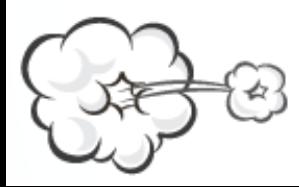

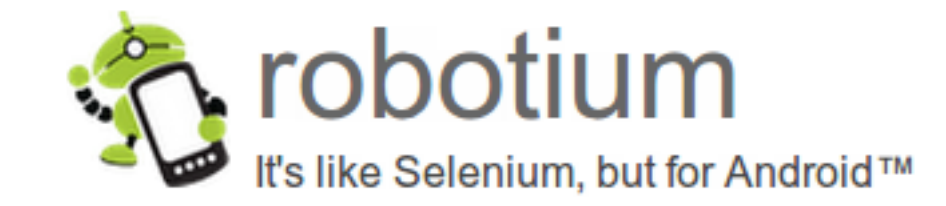

Quicker to write

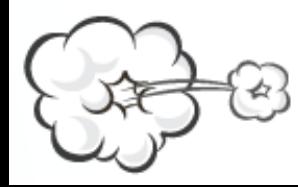

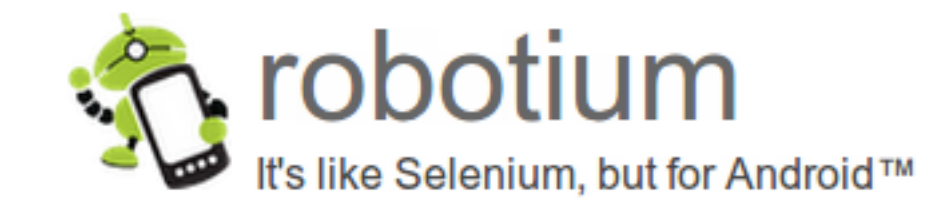

Quicker to write

More robust

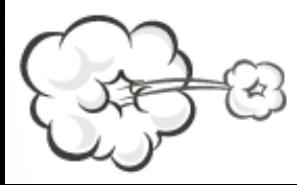

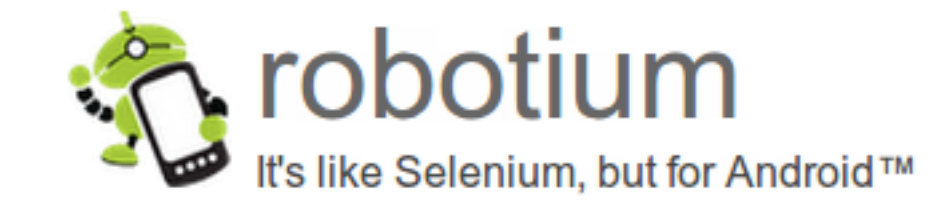

Quicker to write

More robust

Much more readable

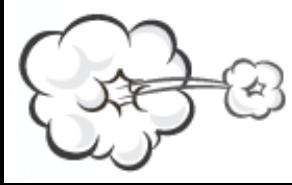

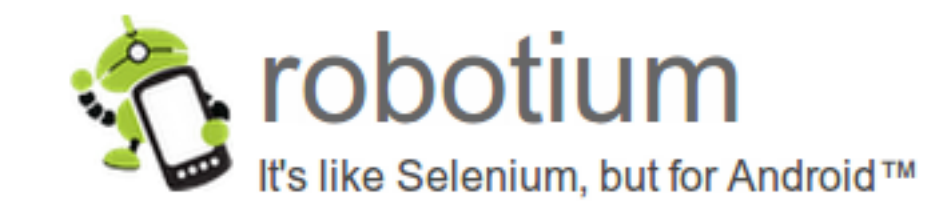

Quicker to write

More robust

Much more readable

Helpful community

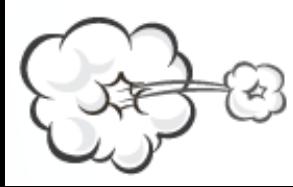

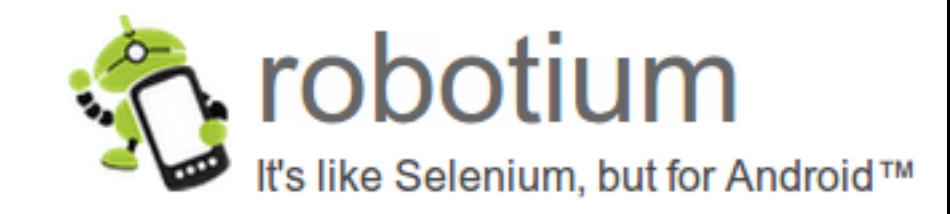

Quicker to write

More robust

Much more readable

Helpful community

[robotium.org](http://robotium.org)

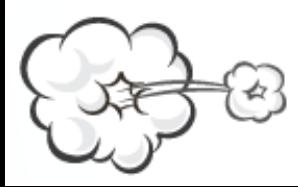

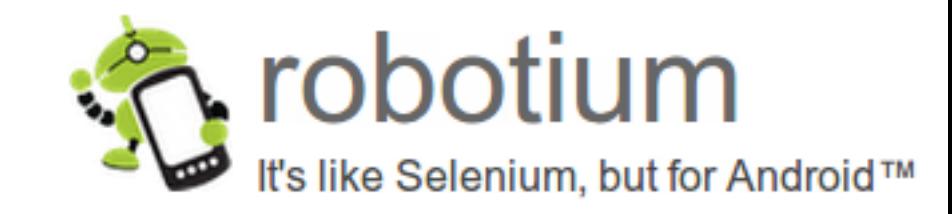

### Finally... some code

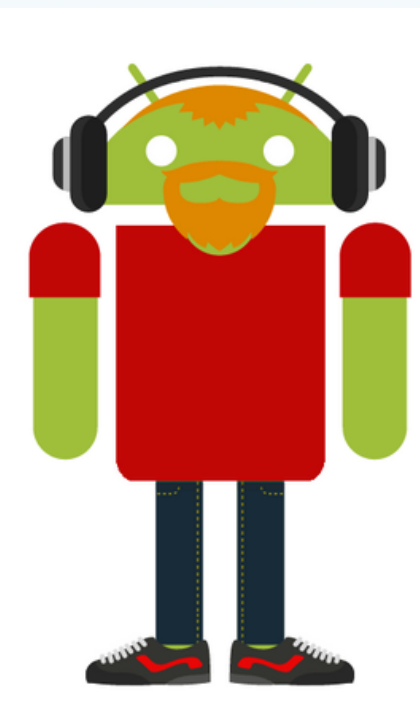

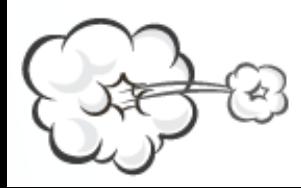

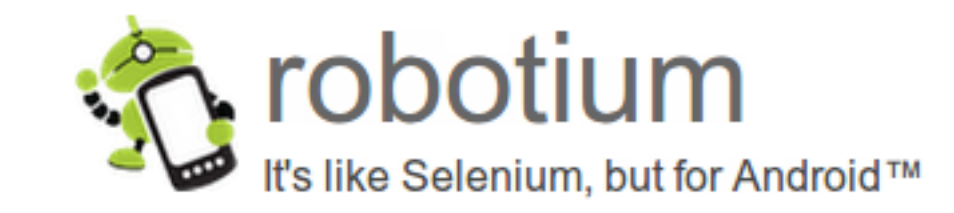

### Full disclosure warning

We are going to try and sell you something now.

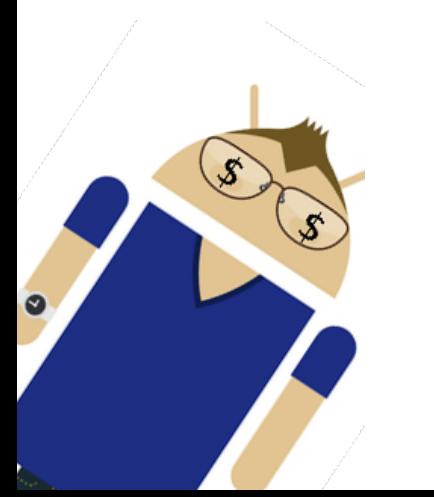

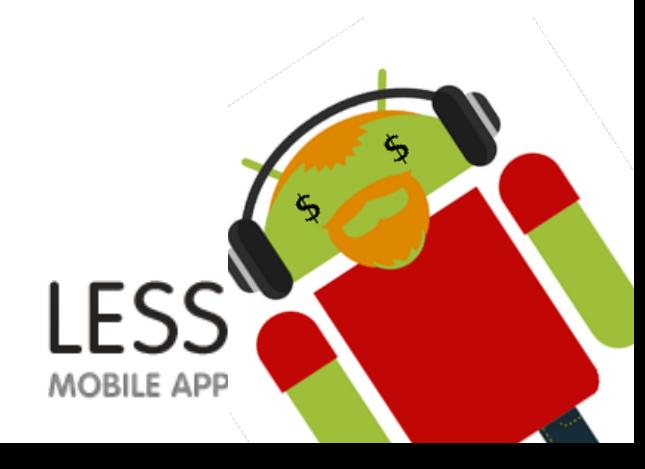

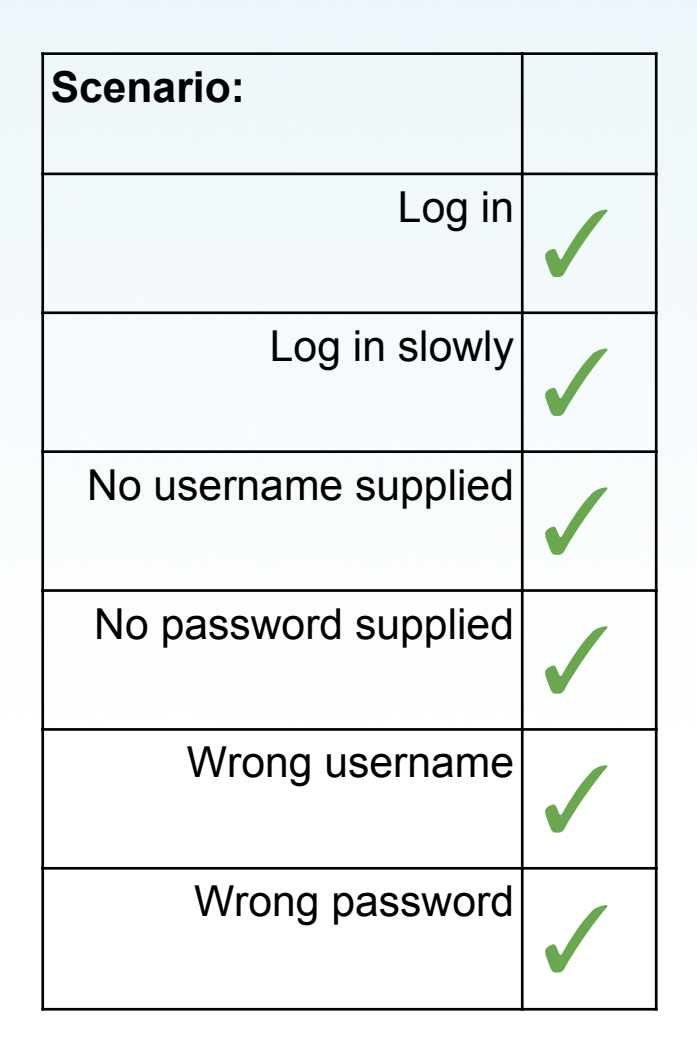

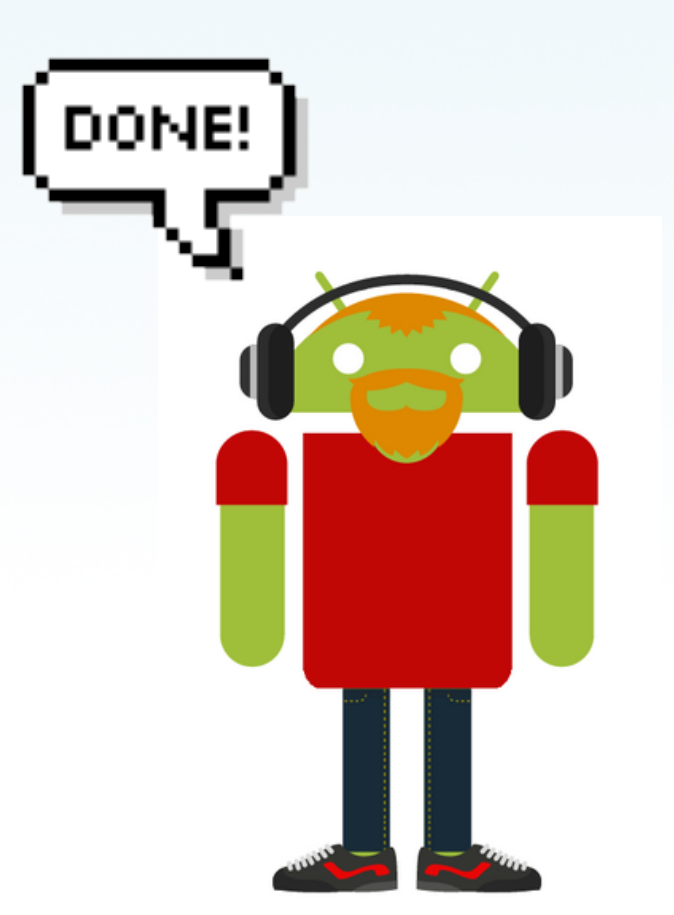

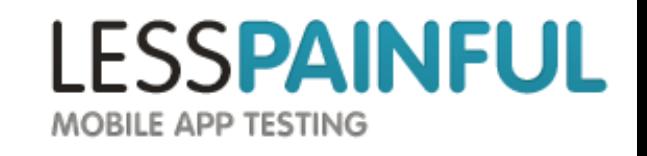

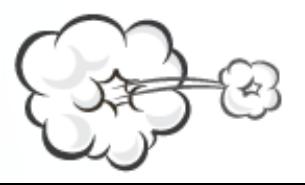

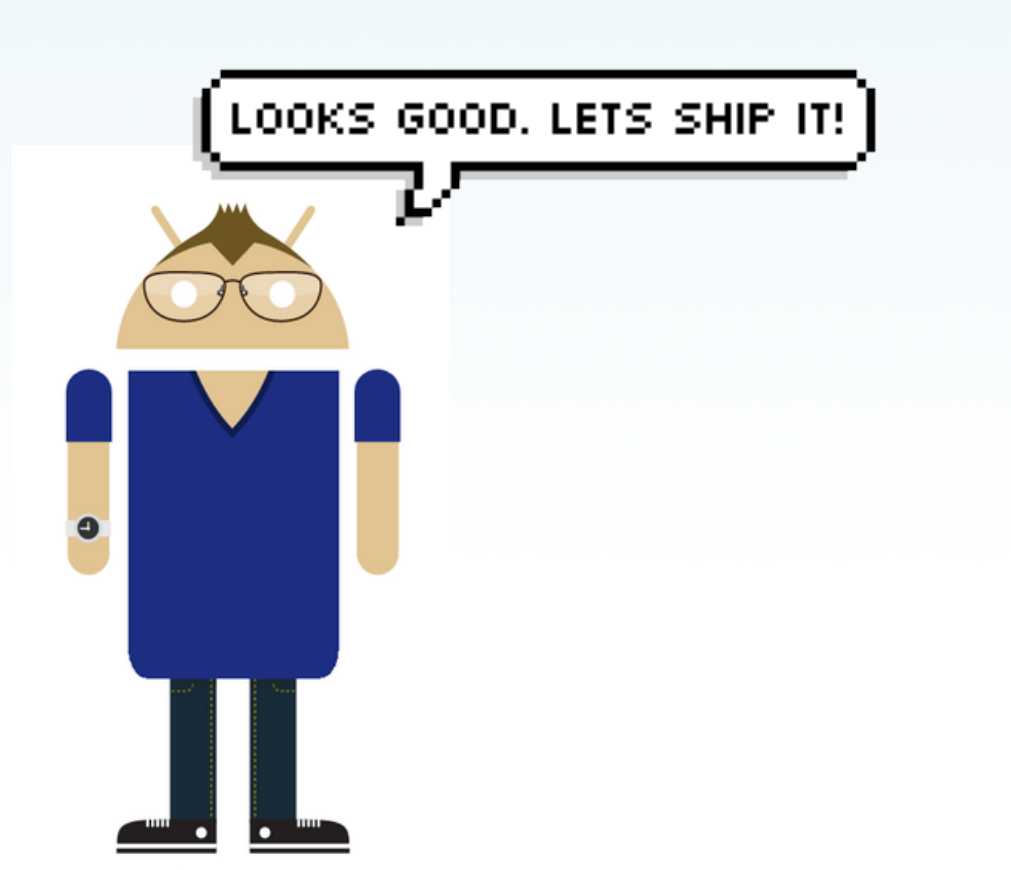

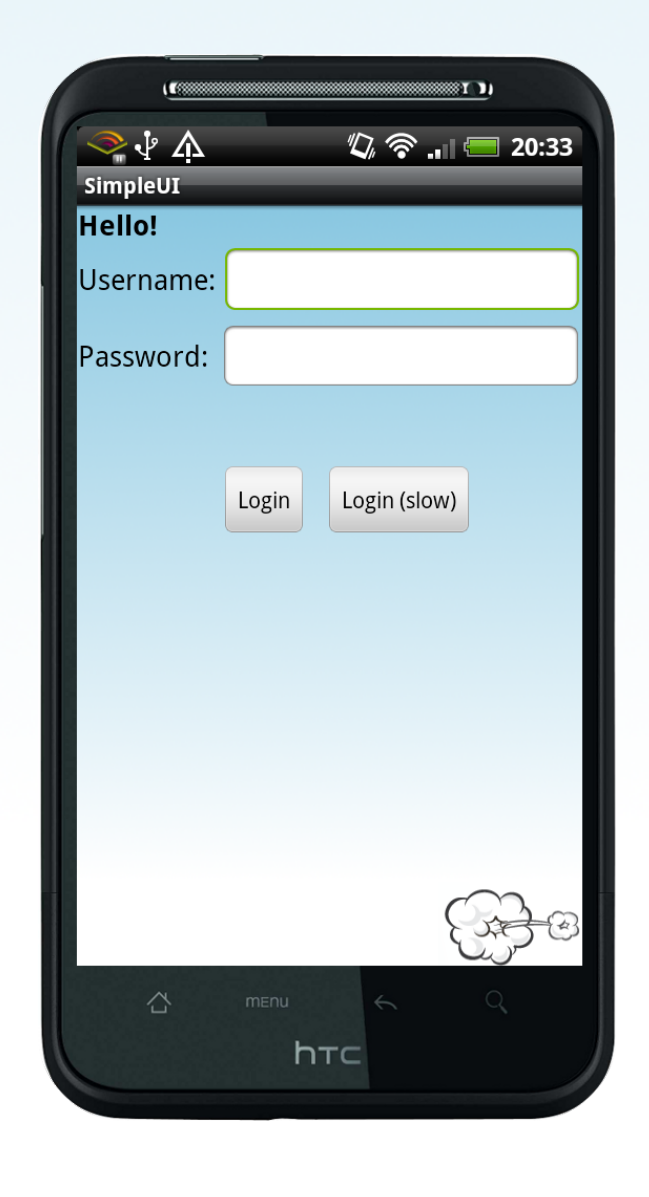

**LESSPAINFUL** MOBILE APP TESTING

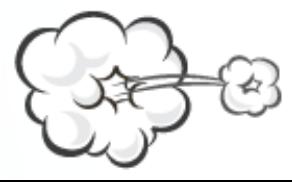

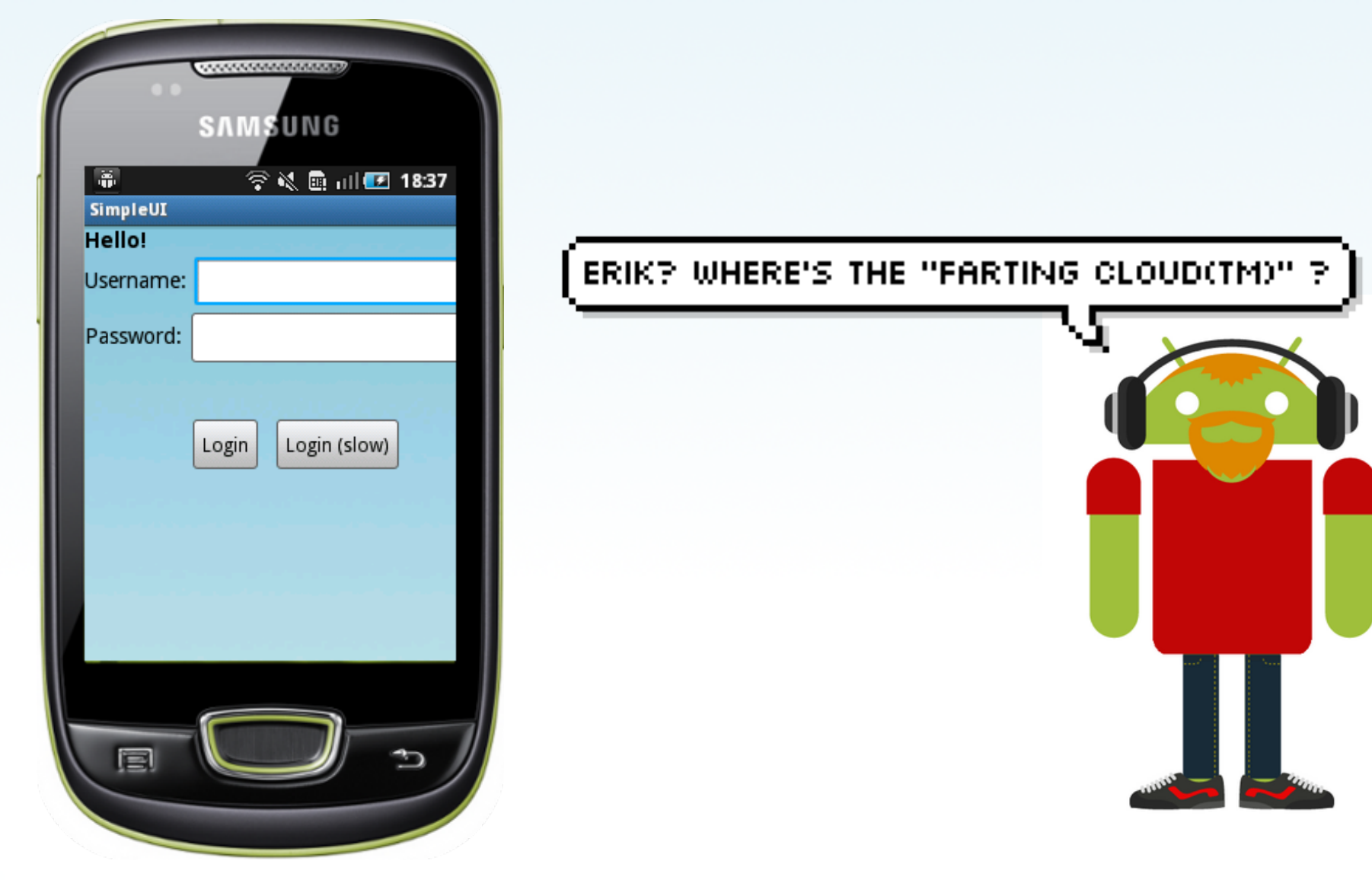

**LESSPAINFUL** 

MOBILE APP TESTING

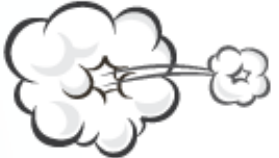

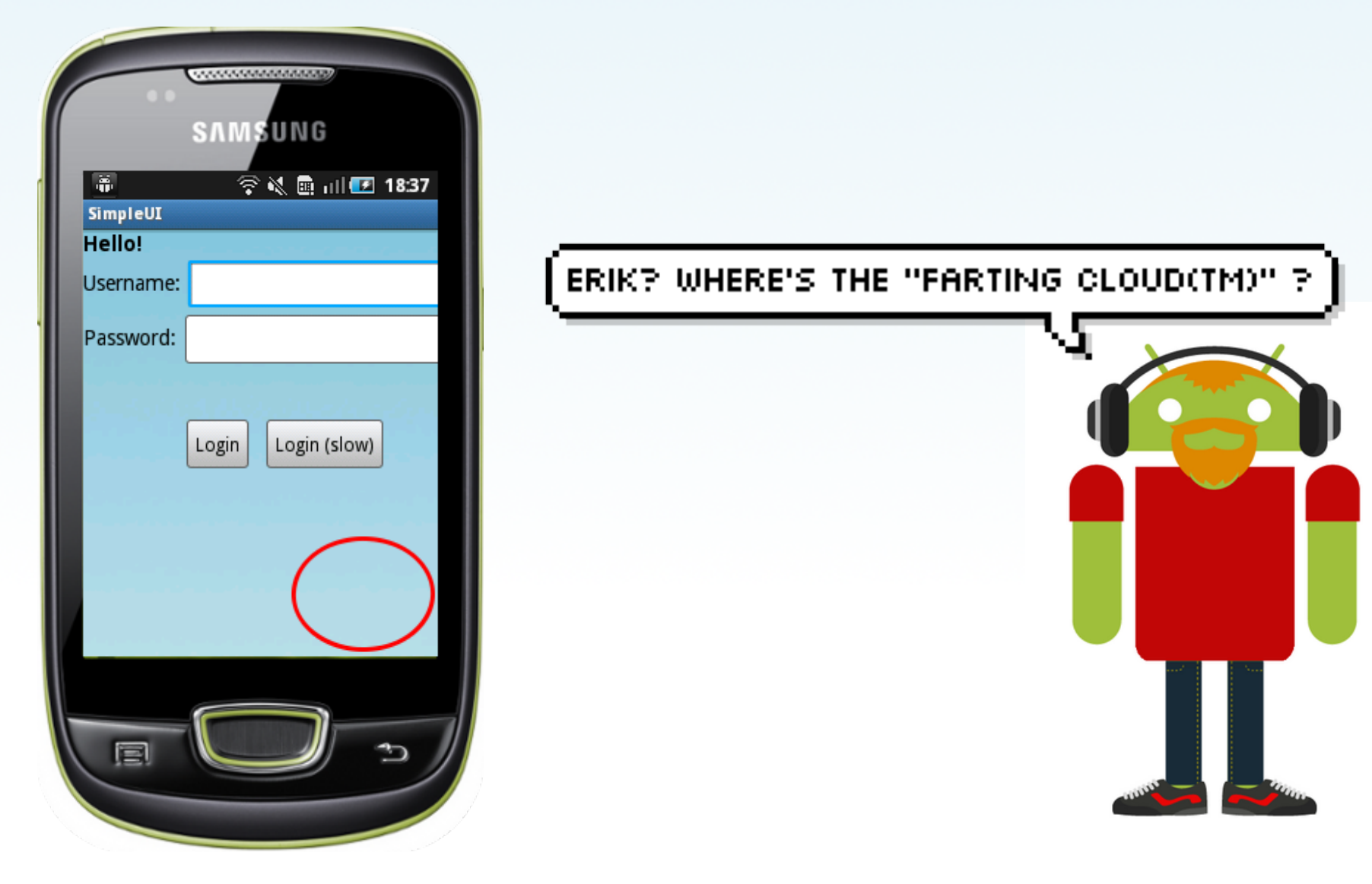

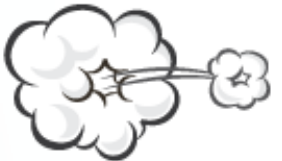

**LESSPAINFUL** MOBILE APP TESTING

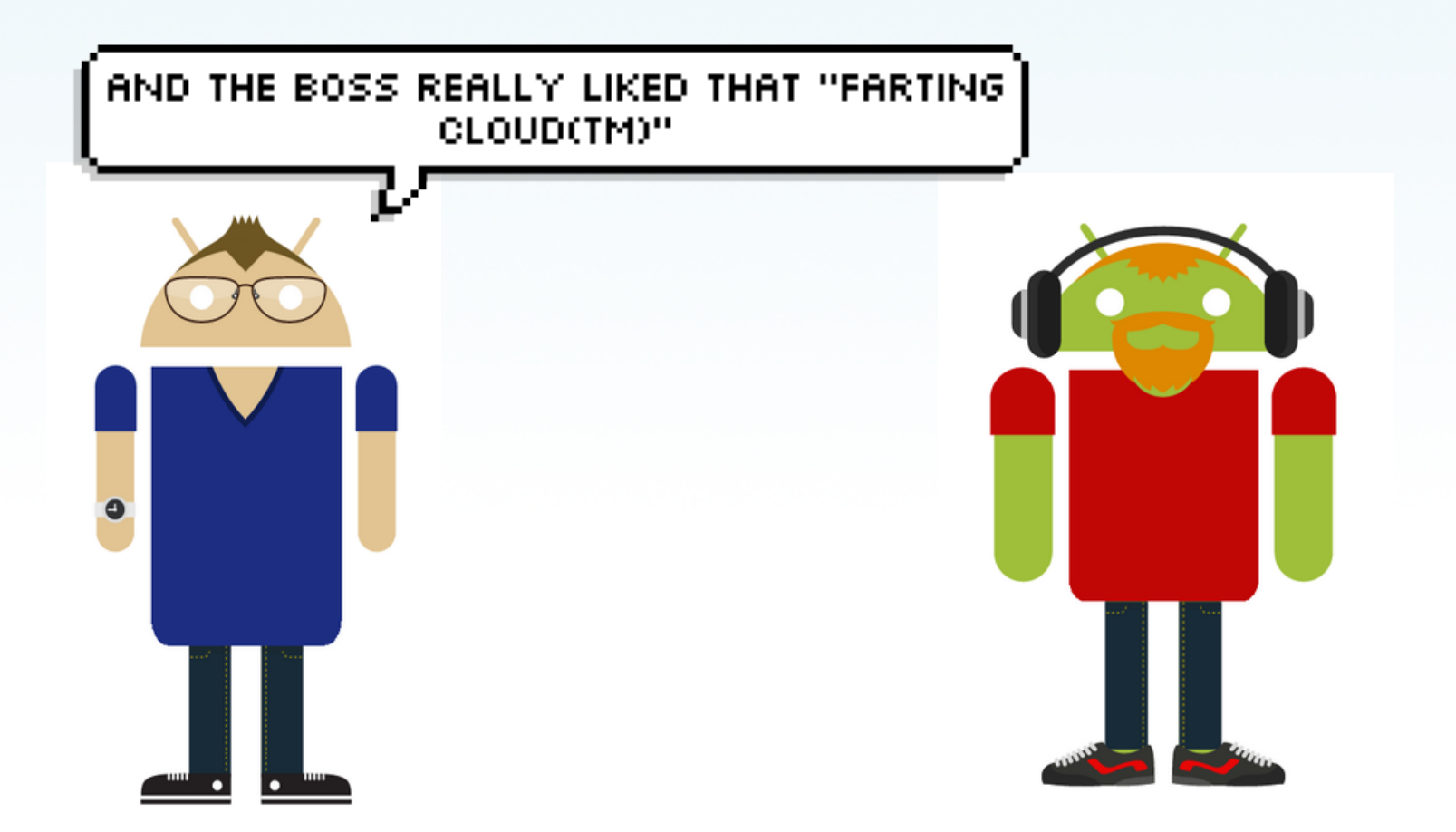

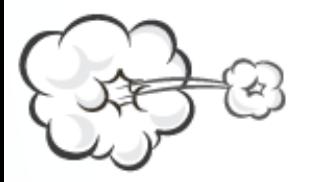

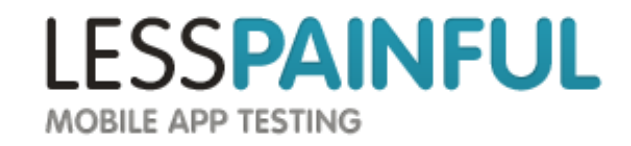

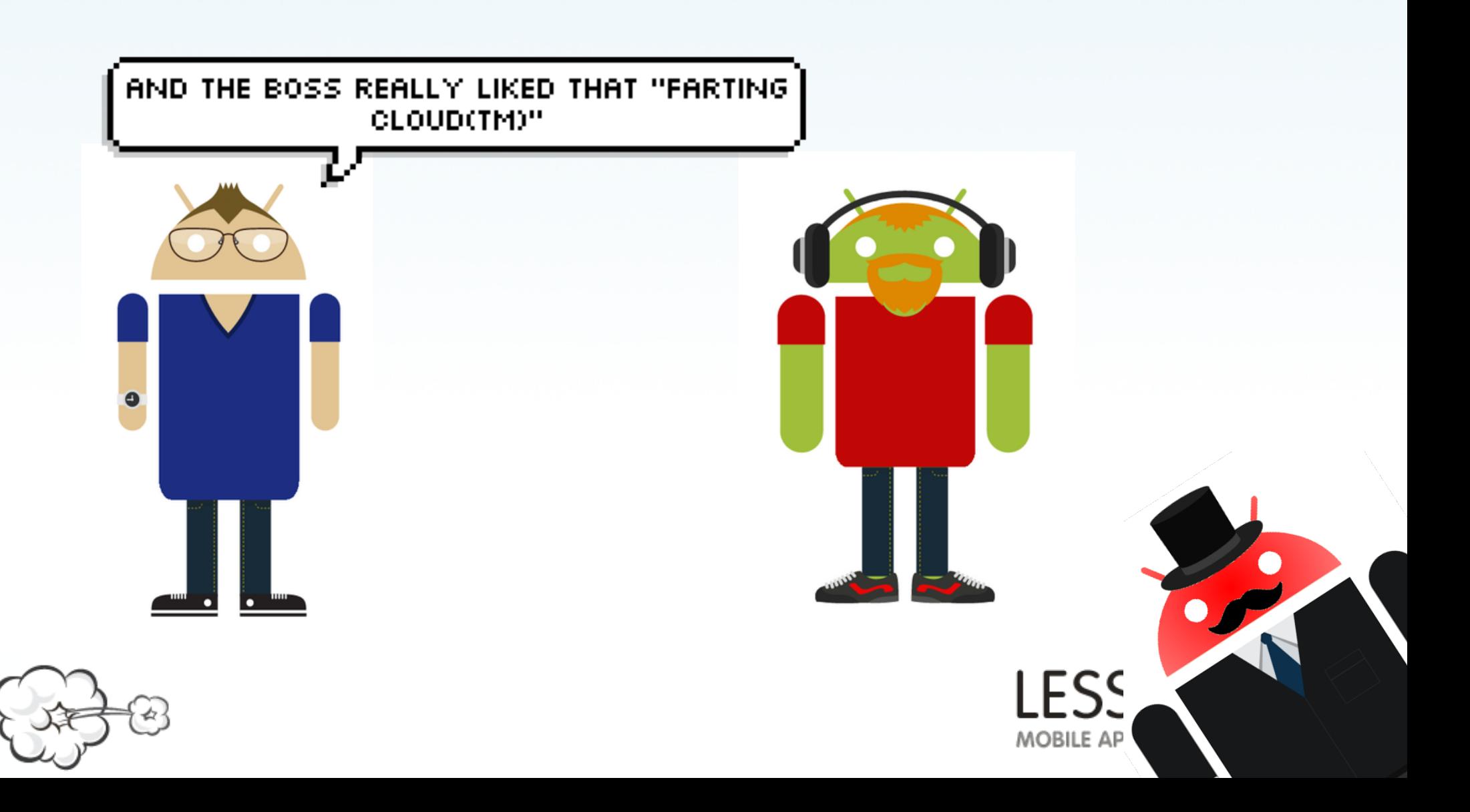

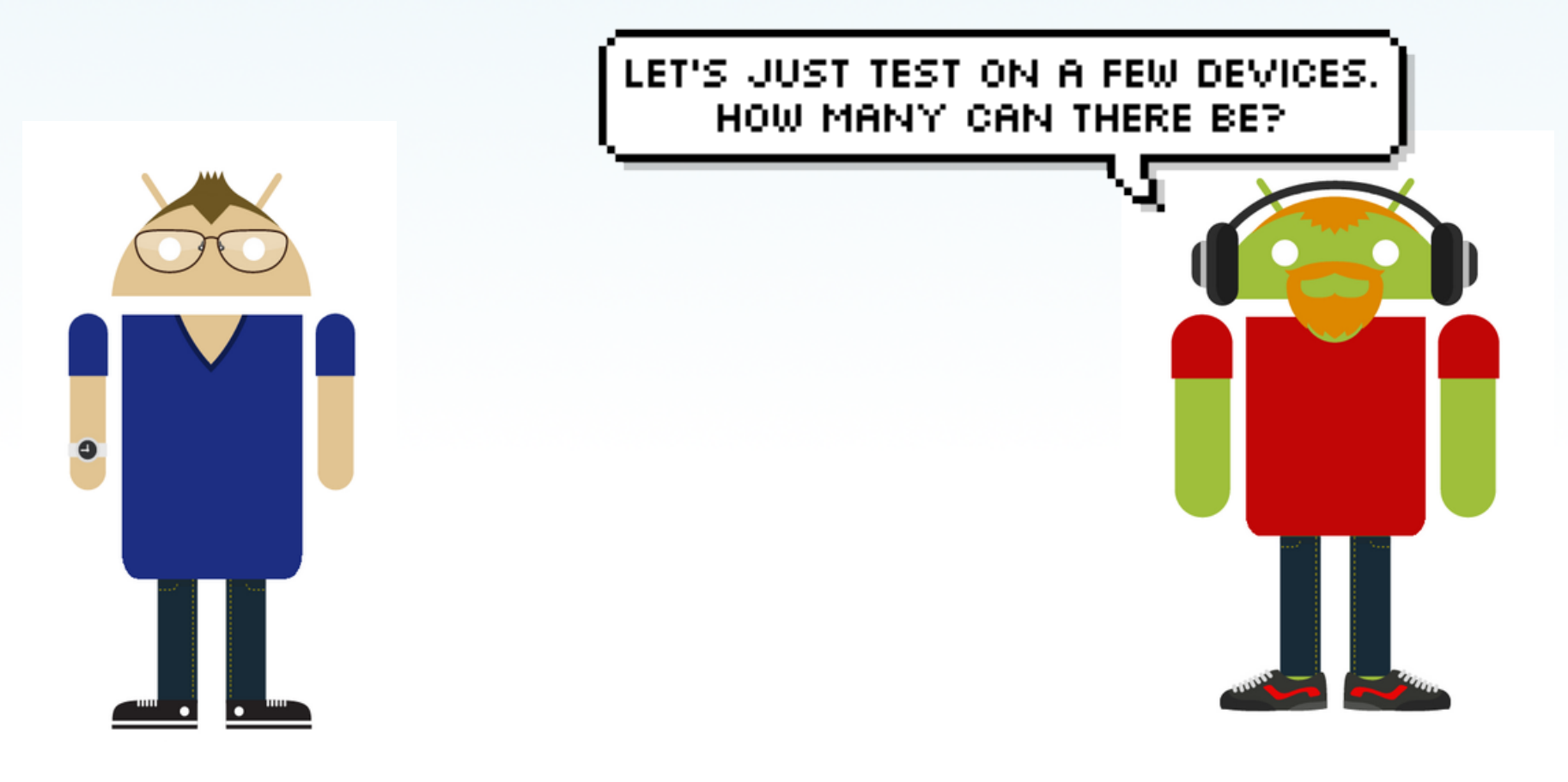

**LESSPAINFUL** 

MOBILE APP TESTING

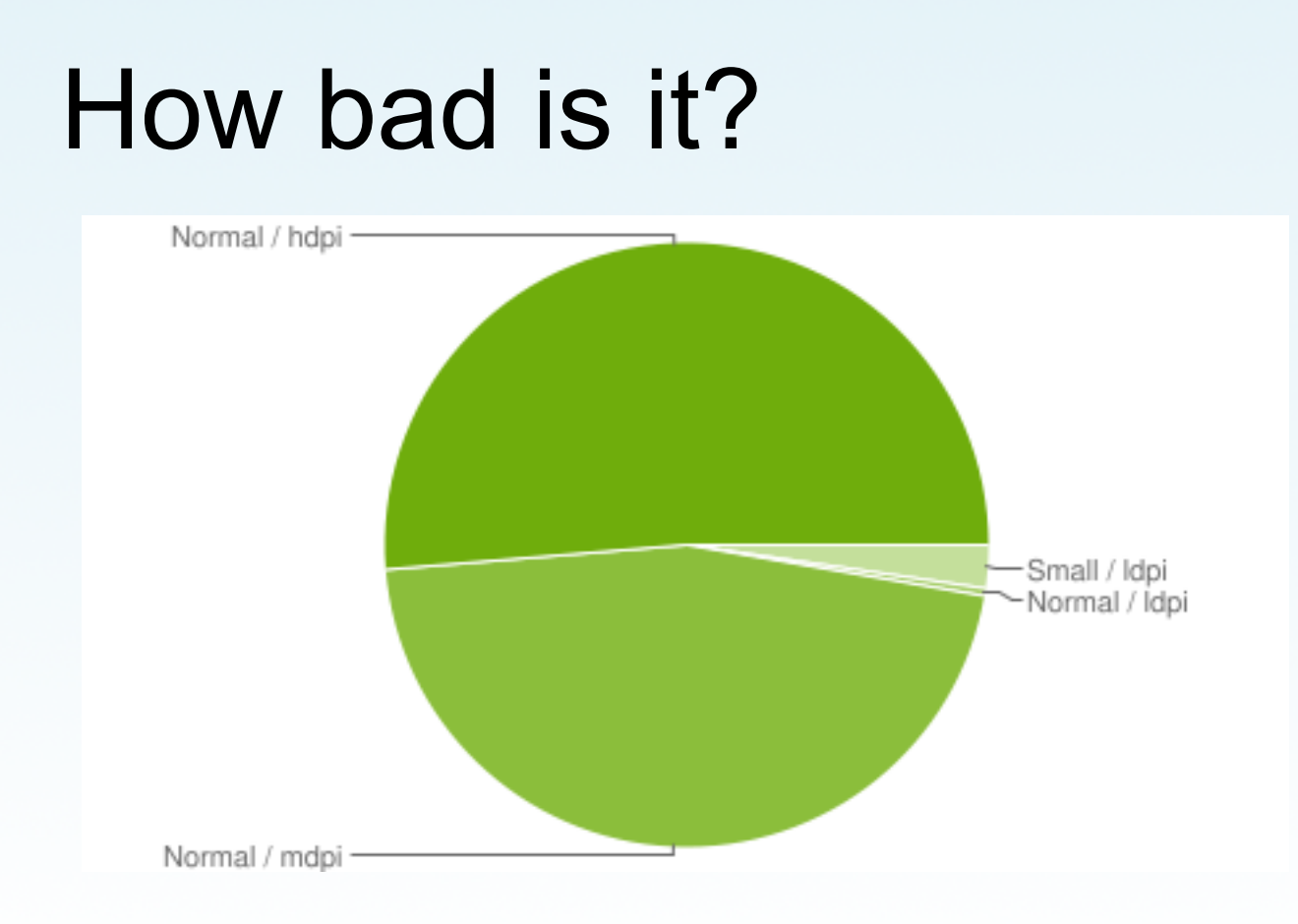

source: developer.google.com

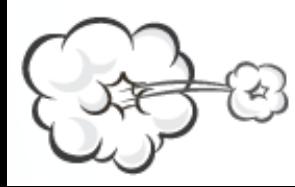

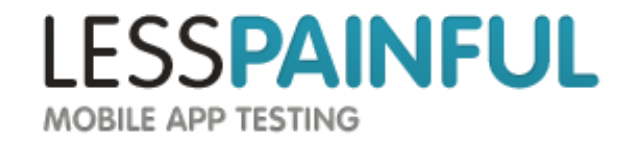

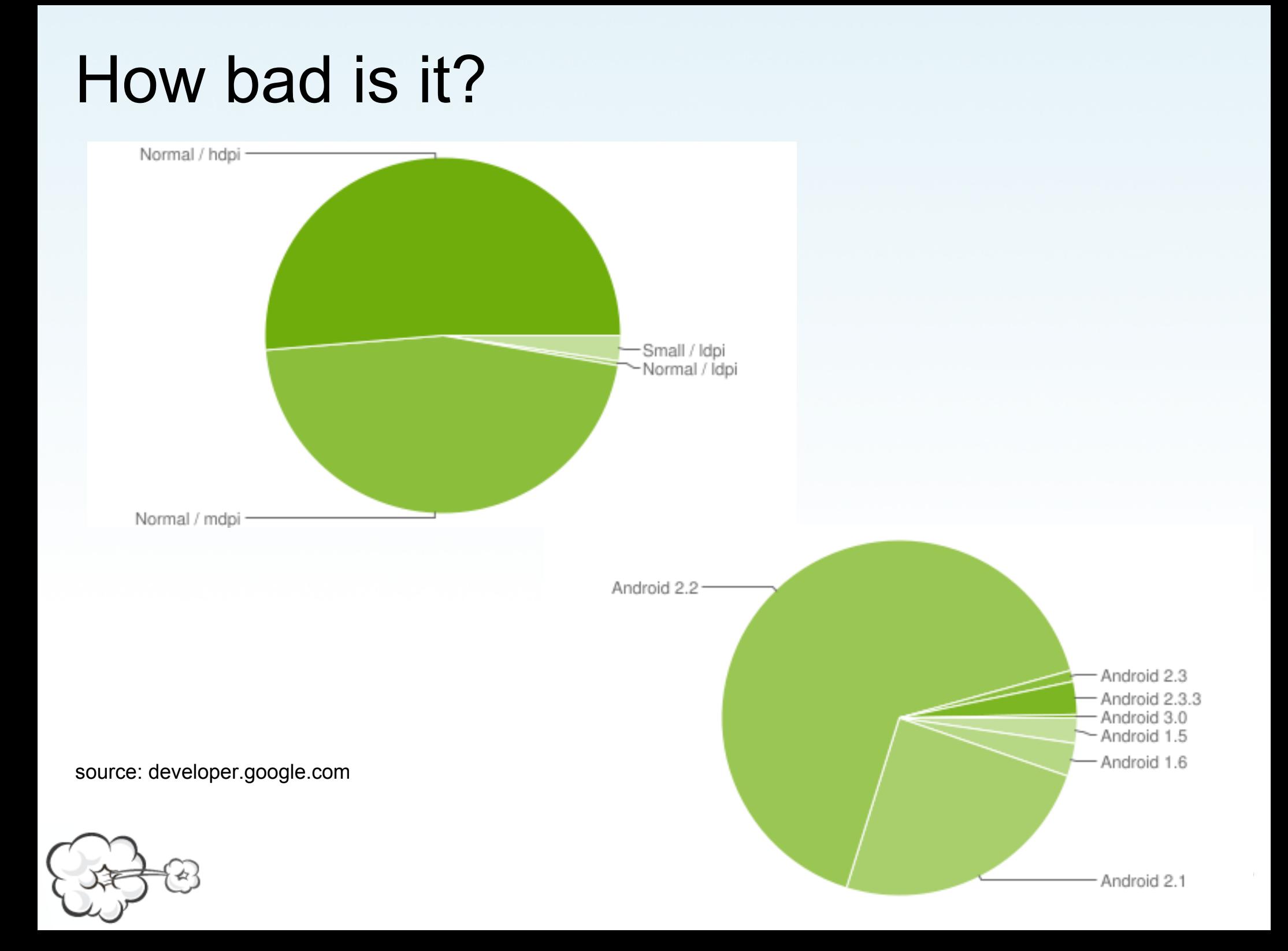

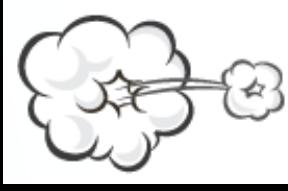

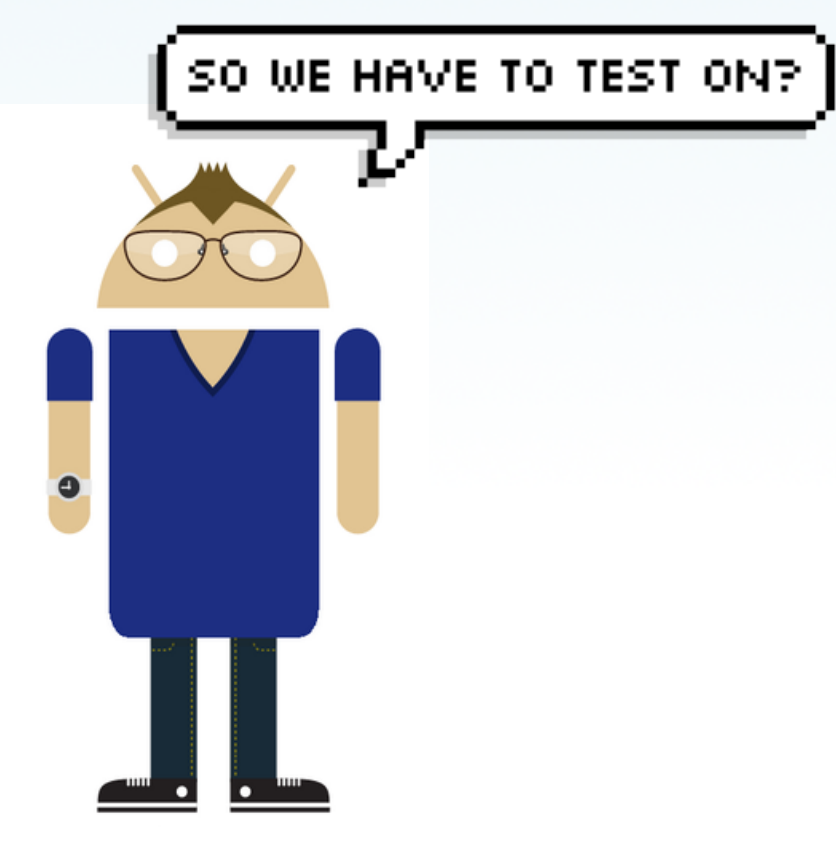

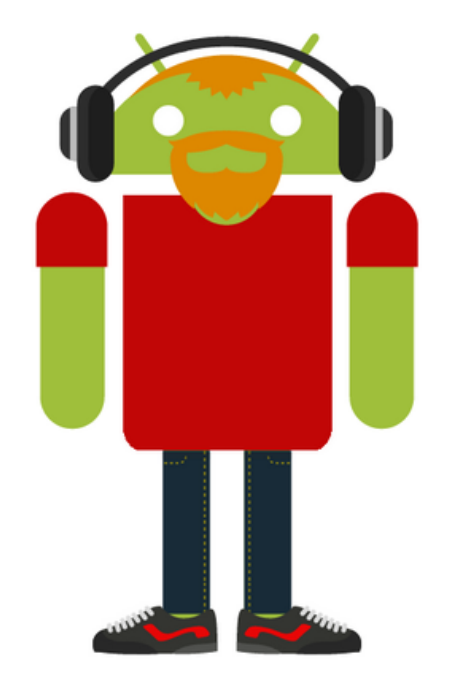

MOBILE APP TESTING

**LESSPAINFUL** 

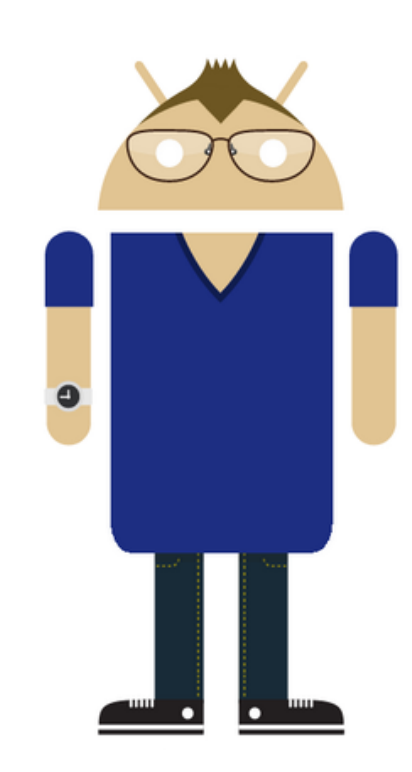

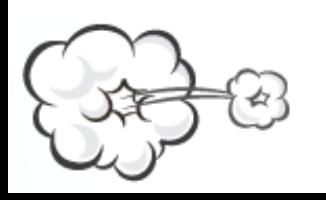

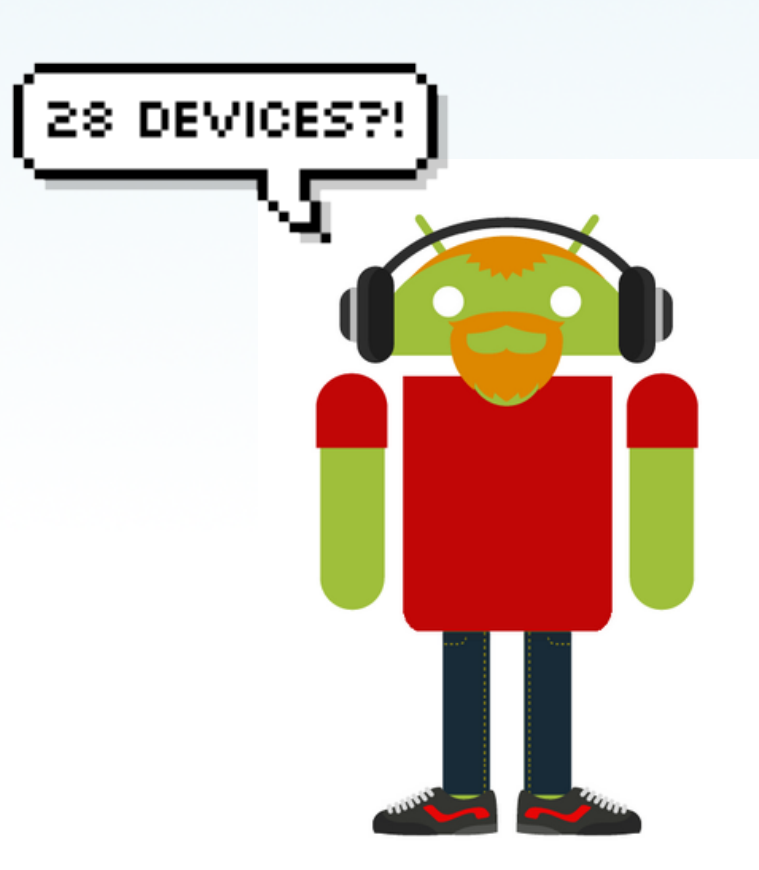

**LESSPAINFUL** MOBILE APP TESTING
### ViewAsserts?

assertBaselineAligned

- assertHasScreenCoordinates
- assertOffScreenAbove
- assertRightAligned

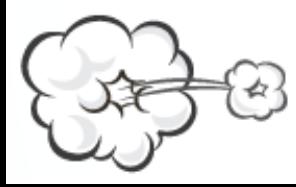

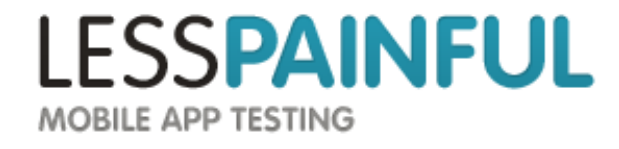

## Sounds like fun?

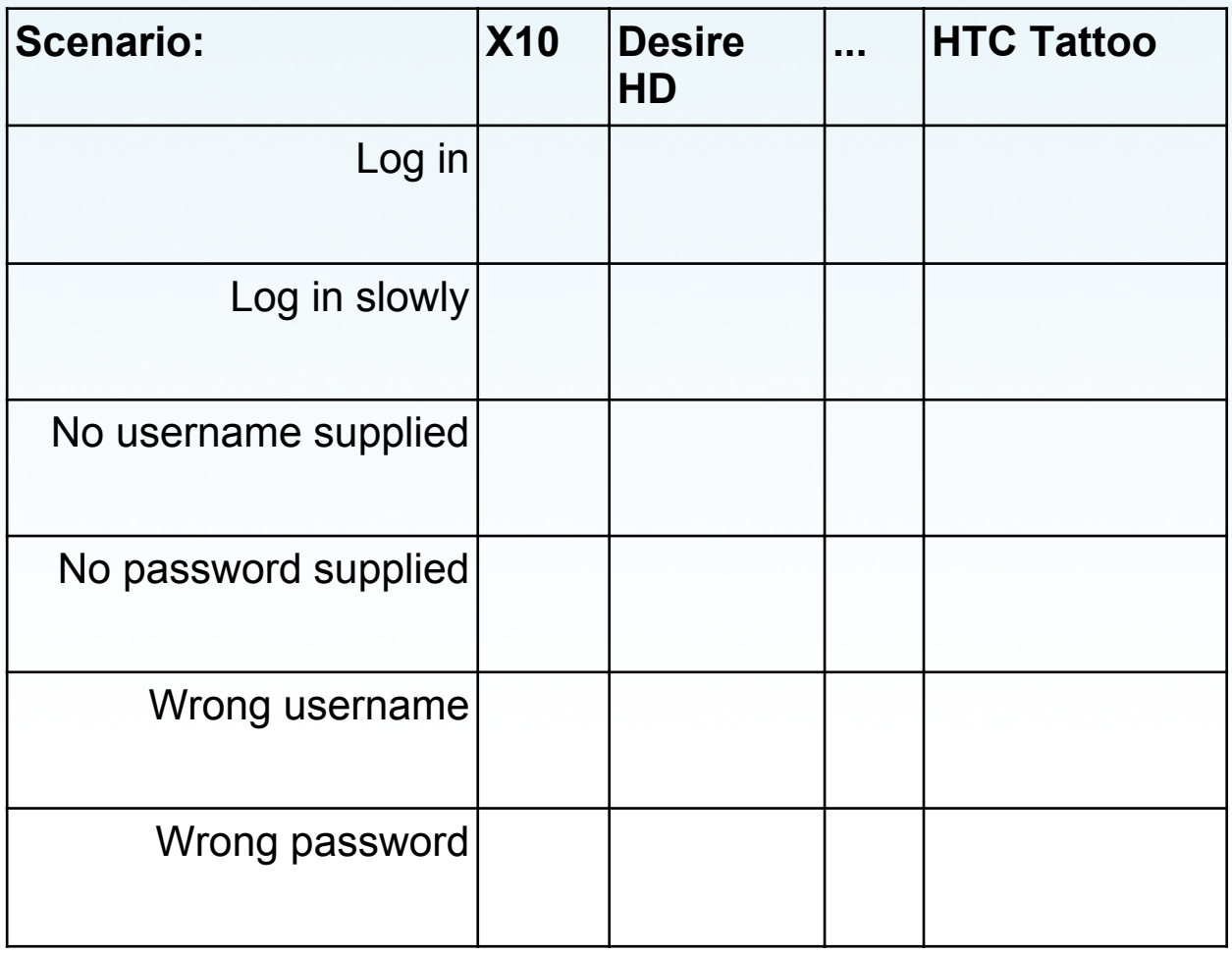

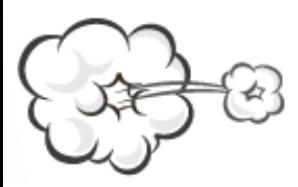

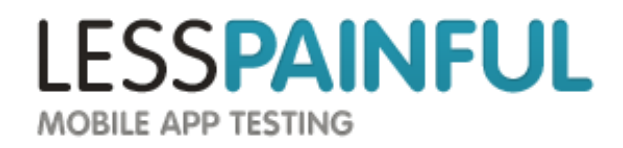

## Sounds like fun?

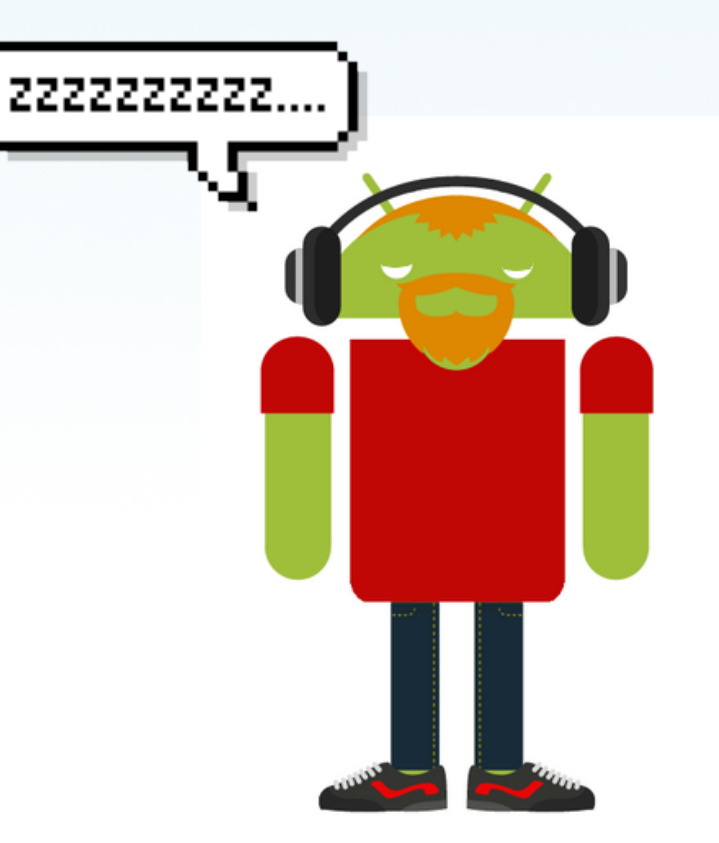

**LESSPAINFUL** MOBILE APP TESTING

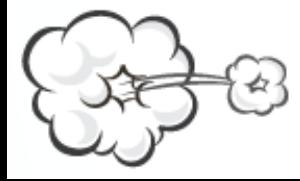

# Sounds like fun?

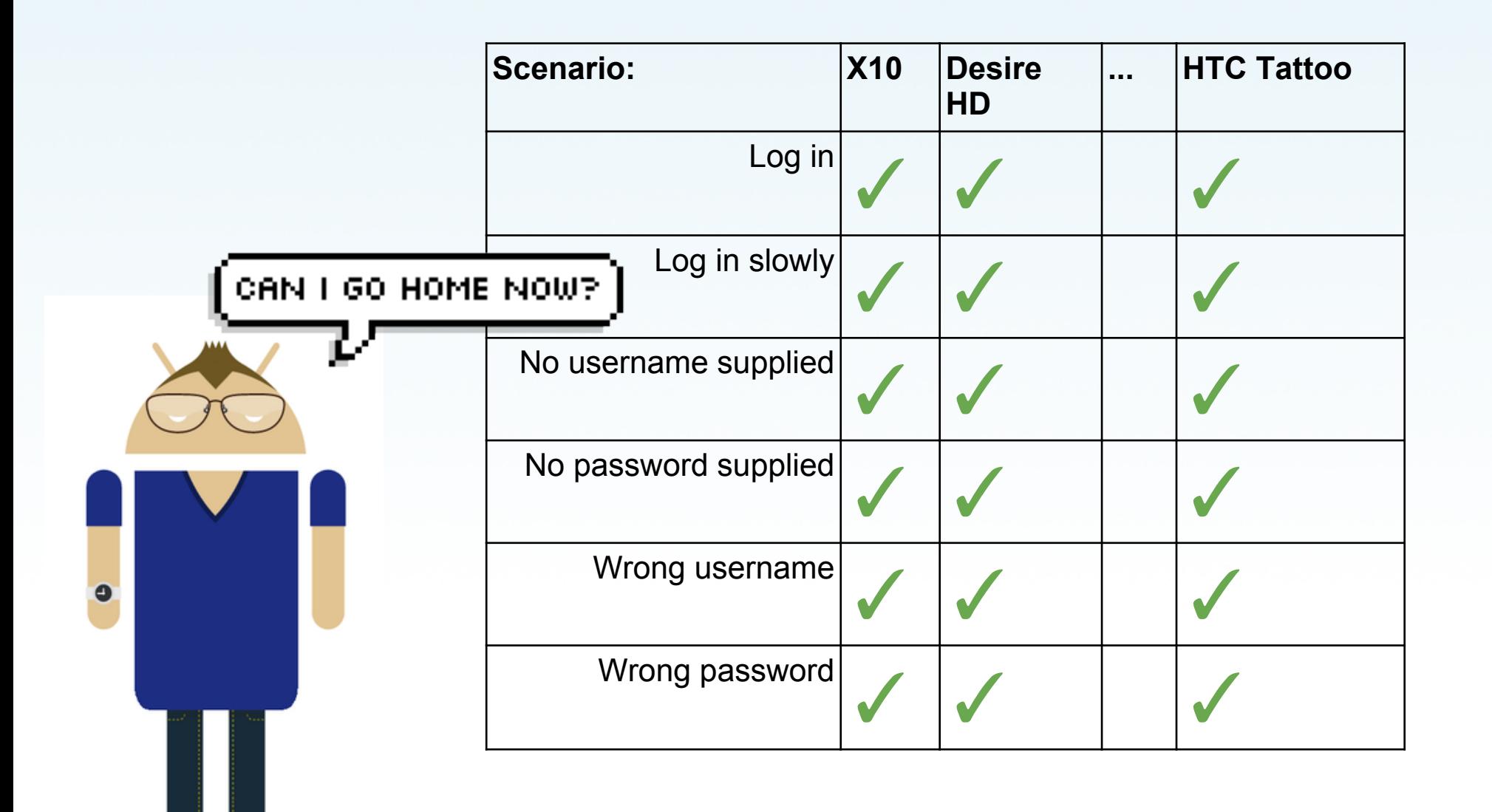

**LESSPAINFUL MOBILE APP TESTING** 

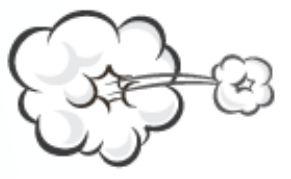

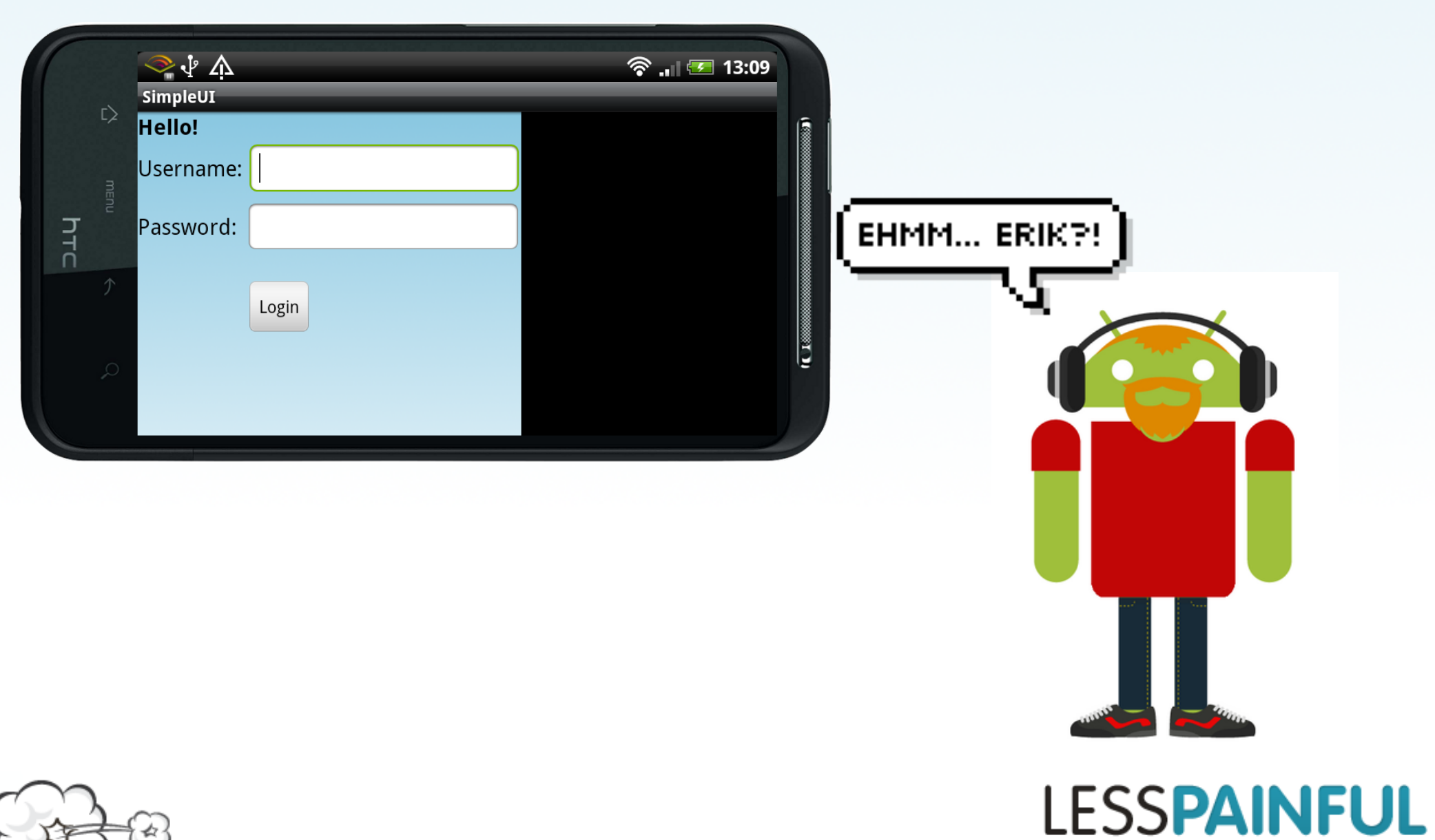

MOBILE APP TESTING

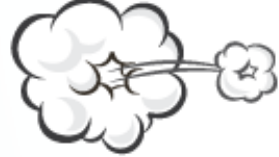

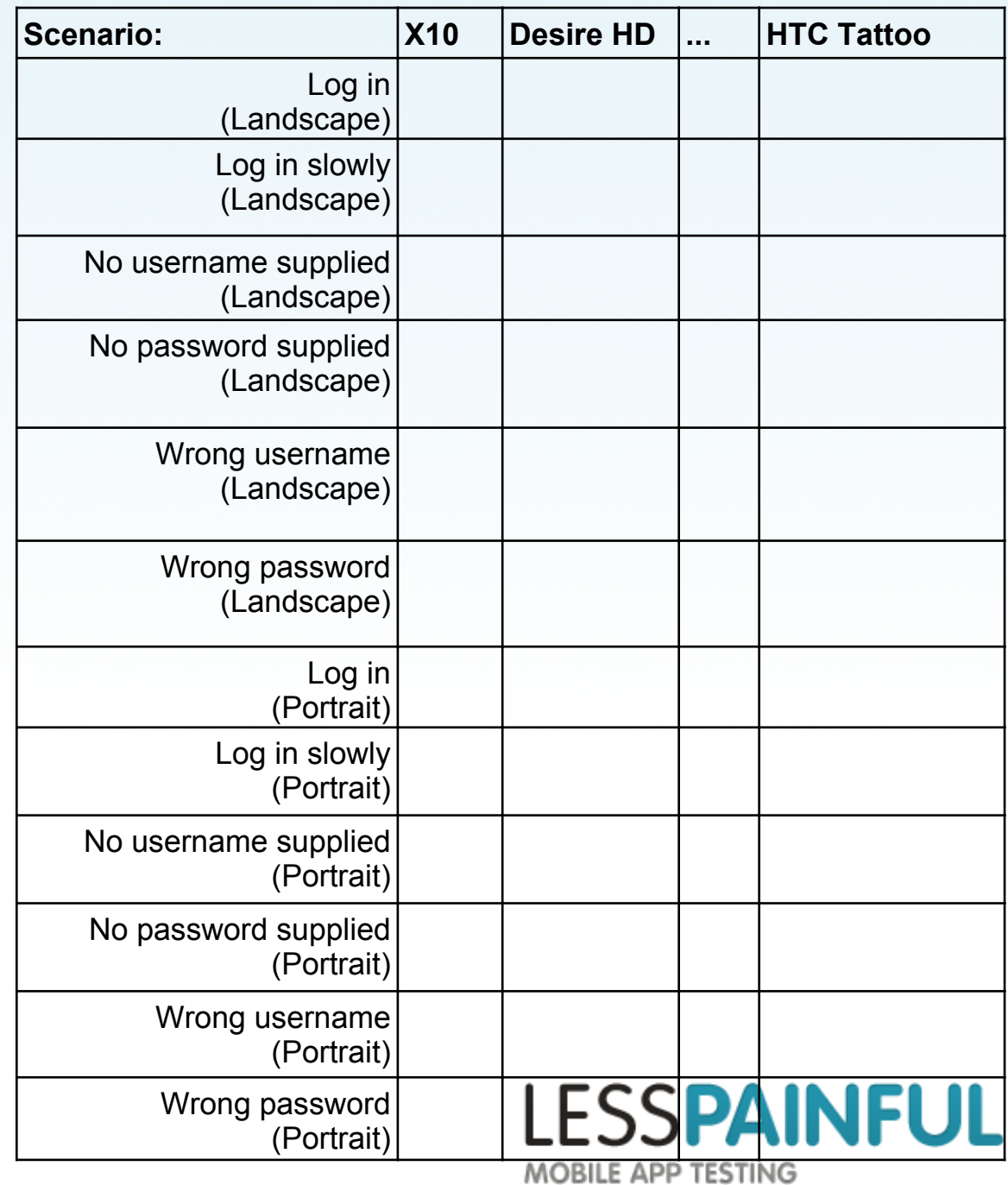

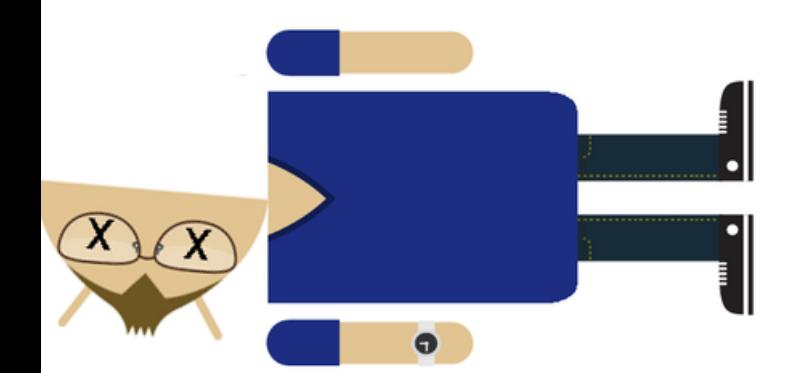

## How about?

 **Feature:** Login **Scenario:** Login to the app

 Given My "SimpleUIApp" app is running And I wait for "Hello!" to appear

 Then I enter "jonas" as "username" And I enter "password" as "password"

 Then I press the "Login" button And I wait for "Welcome" to appear

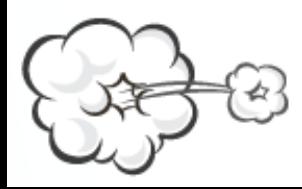

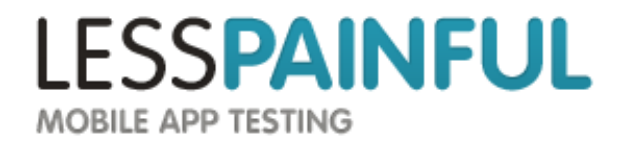

## How about?

 **Feature:** Login **Scenario:** Login to the app

 Given My "SimpleUIApp" app is running And I wait for "Hello!" to appear Then take screenshot

 Then I enter "jonas" as "username" And I enter "password" as "password" Then take screenshot

 Then I press the "Login" button And I wait for "Welcome" to appear Then take screenshot

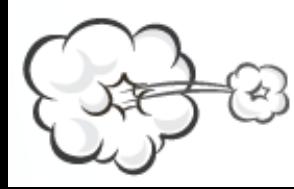

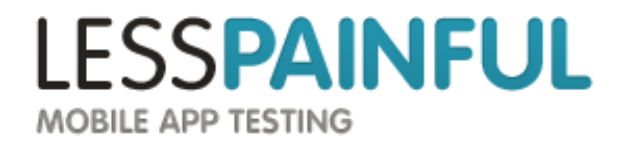

Run it across multiple devices

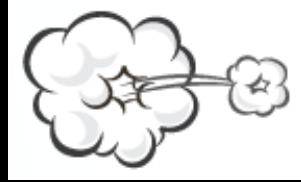

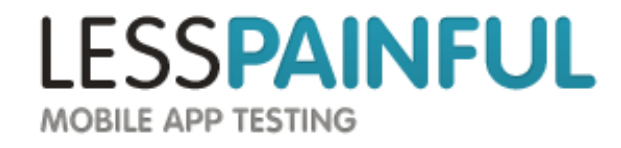

Run it across multiple devices

That you dont have to run out and buy

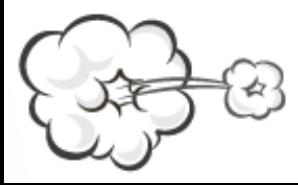

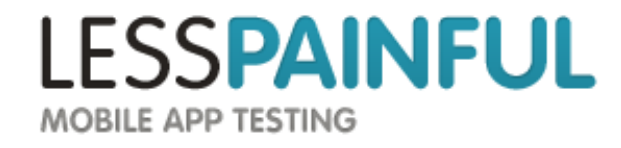

Run it across multiple devices

That you dont have to run out and buy

And *see* the results

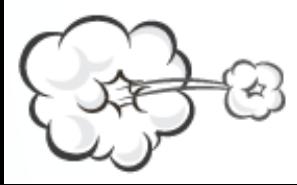

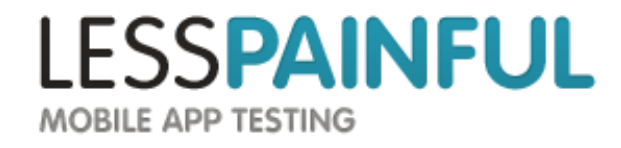

Run it across multiple devices

That you dont have to run out and buy

And *see* the results

Easily comparable

Shareable

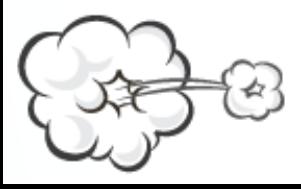

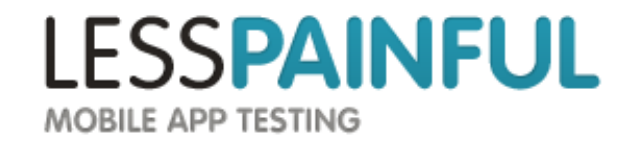

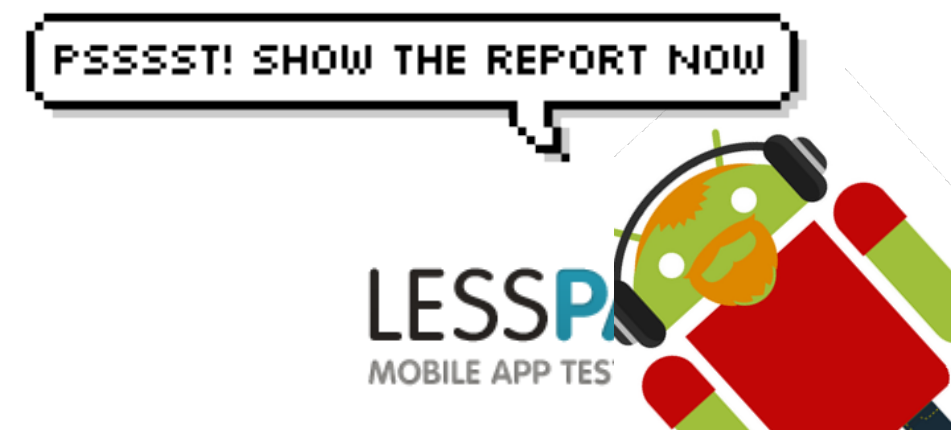

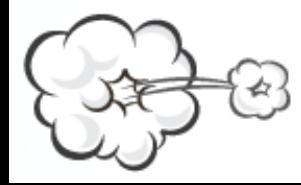

#### [LessPainful.com](http://lesspainful.com/)

#### [contact@lesspainful.com](mailto:contact@lesspainful.com)

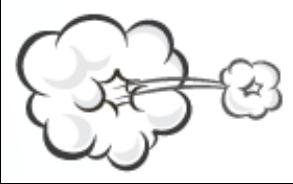

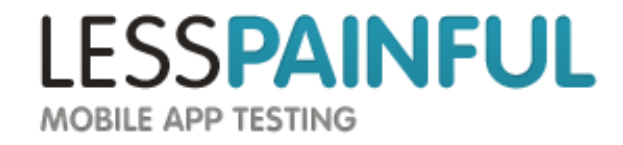

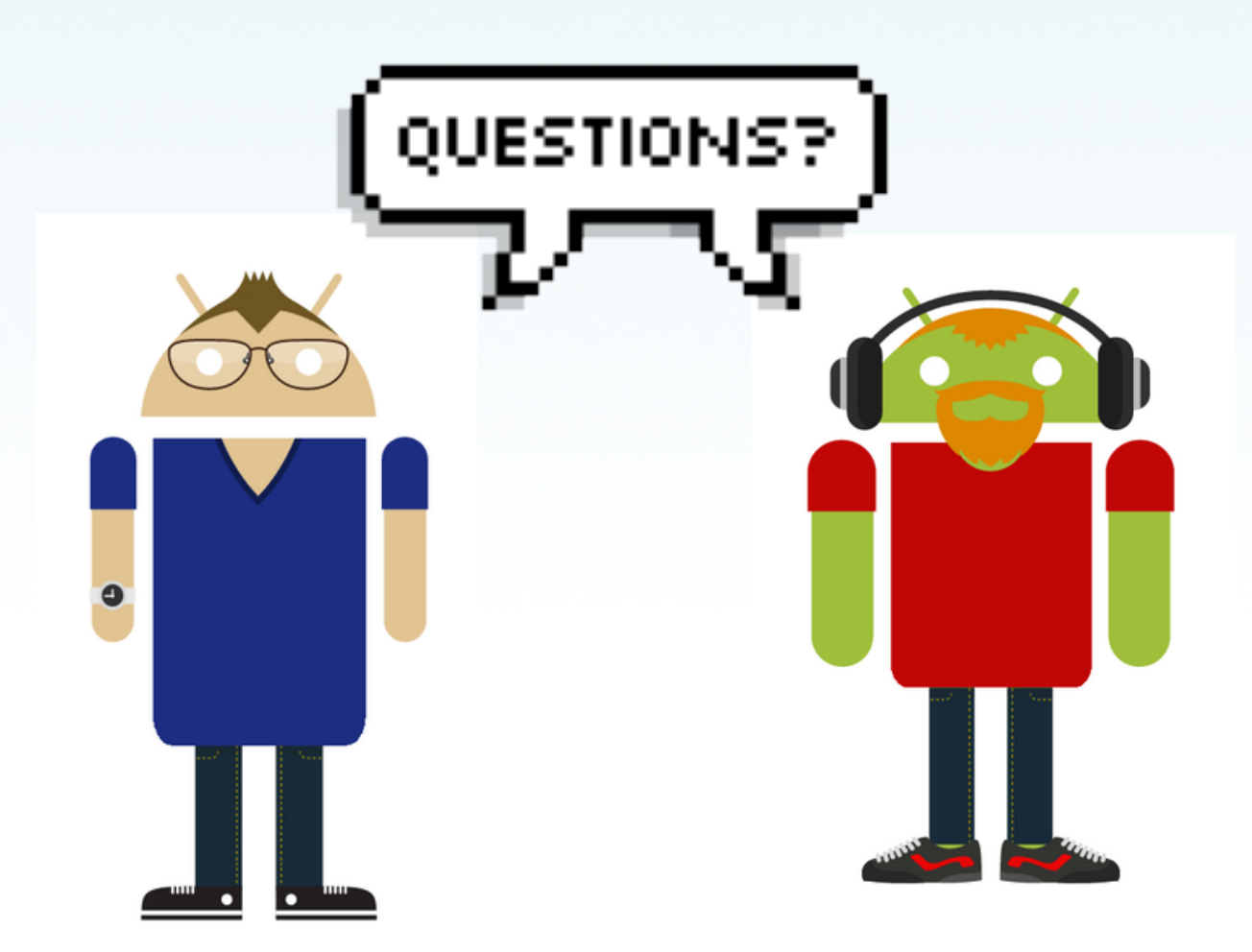

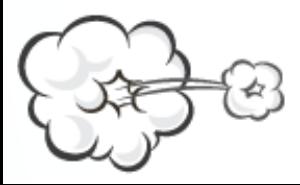

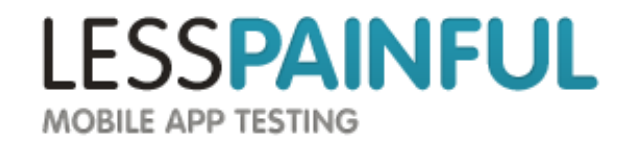

#### [LessPainful.com](http://LessPainful.com)

#### [contact@lesspainful.com](mailto:contact@lesspainful.com)

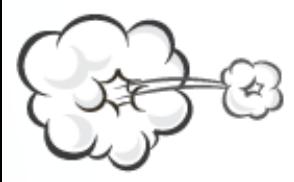

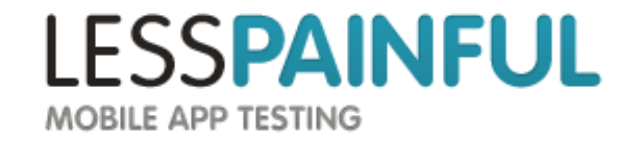